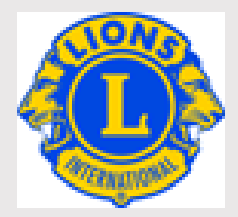

# **ライオンズクラブ国際協会**

**MyLCI** Lionsclubs.org

# **会員サービスセンター**

EMAIL: [MemberServiceCenter@lionsclubs.org](mailto:MemberServiceCenter@lionsclubs.org)

#### **OSEAL 調整事務局**

EMAIL: [OSEAL@lionsclubs.org](mailto:OSEAL@lionsclubs.org)

# MYLCI マニュアル

VER.2

# **目次**

- 1.MyLCI 全般
- 2.会員動静
- 3. クラブ情報
- 4.役員報告
- 5.レポートおよびデータダウンロード
- 6.会計計算書、国際会費および支払い
- 7.会員カードの印刷手順
- 8.クラブ支部登録
- 9.会員履歴訂正依頼書
- 10. 役員履歴訂正依頼書

# **付録**

クラブ幹事 E ブック

クラブ奉仕委員長 E ブック

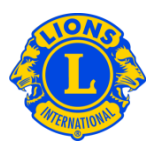

- MyLCI(マイ・エル・シー・アイ、LCI はライオンズクラブ国際協会の頭文字 Lions Clubs International です。)は、ライオンズクラブ国際協会の唯一の公式な会員動静報告システムです。
- MyLCI へのアクセスは、ライオンズクラブでの役職に応じて、その役職に与えられた報告や閲覧の権限に 従って決められています。クラブレベルでは、クラブ会長、クラブ幹事、クラブ会計、クラブ業務担当者とし て登録されている場合に、アクセスすることができます。
- クラブでは役職についていないが、地区、複合地区、その他の役職に就いている場合も、MyLCI への アクセスはありますが、クラブの活動に対する報告権限がないため、画面が異なります。また、複数の役 職がある場合には、画面右上で役職を切り替えることで画面が変わります。
- 奉仕アクティビティを報告する「MyLion」は、奉仕事業委員長とクラブ会長、クラブ幹事に報告権限が与 えられています。MyLCI の報告権限とは同じではありませんので、ご注意ください。ただし、奉仕事業委 員長がMyLion で報告できるようになるには、MyLCI で役員報告により登録されている必要があります。
- MyLCI の基本データは、ローマ字入力になります。(画面の左側)必ず半角英数で、ローマ字入力をし てください。全角入力をすると、文字化け等の原因になります。右側のフィールド(漢字氏名等と書かれ ています)には、日本語で入力してください。住所については、左側のローマ字住所で「JAPAN」を選ぶ と、右側に漢字入力欄が現れます。初期設定では記入欄が表示されていませんのでご注意ください。
- 新クラブ登録やレオ登録では、日本語記入欄がまだ設定されておりません。これらは順次システムのアッ プデートにより加えられますが、現時点ではローマ字入力だけになります。
- ライオンアカウントで各自設定されるパスワードは、国際協会には記録されていません。必ず 6 文字以 上で、必ず数字と文字が含まれていなければなりません。大文字と小文字は別の文字として認識されま す。
- サポートセンターとトレーニングエリア 右上にある「サポートセンター」をクリックすると、現在見ている画面に関連がある情報が表示されます。ま た、ここに表示される「トレーニングエリア」をクリックすると、練習用の MyLCI 画面が表示されます。このエ リアでは、様々な入力を行って「保存」を行っても、実際のデータには反映されませんので、安心して入力 ステップを確認することができますのでご活用ください。

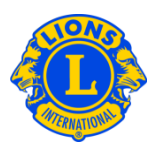

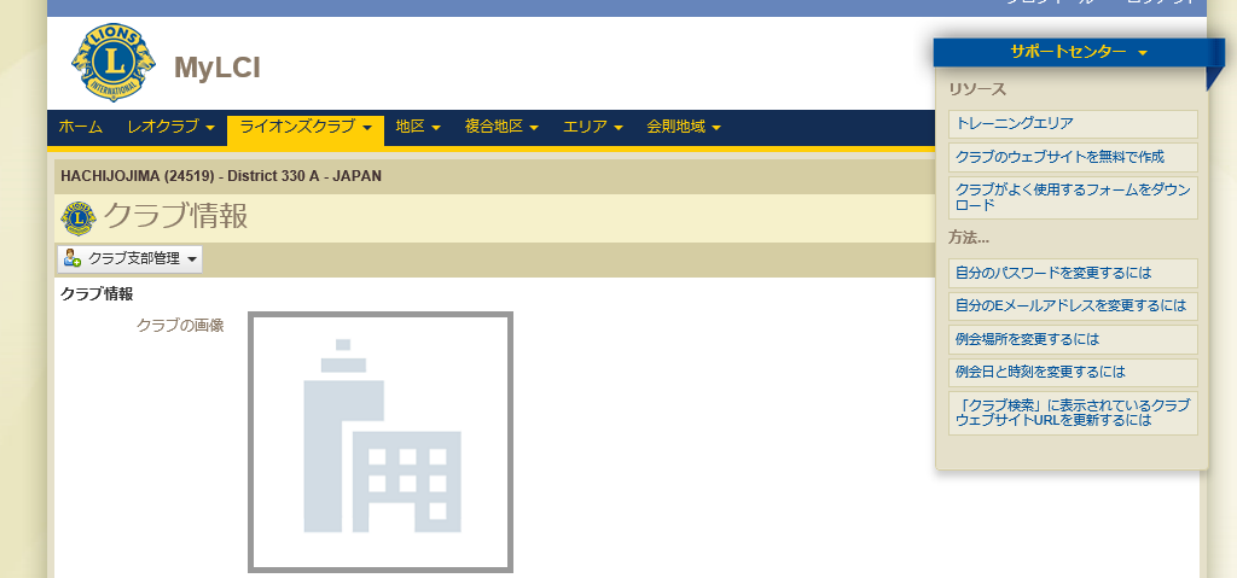

会員氏名、会員履歴等の変更は、MyLCI上行うことはできません。訂正の必要がある場合には、会員履歴 訂正依頼書または役員履歴訂正依頼書に記入し、国際協会に提出してください。提出先は[、会員サービス](mailto:%E4%BC%9A%E5%93%A1%E3%82%B5%E3%83%BC%E3%83%93%E3%82%B9%E3%82%BB%E3%83%B3%E3%82%BF%E3%83%BCMemberServiceCenter@lionsclubs.org) センター[MemberServiceCenter@lionsclubs.org](mailto:%E4%BC%9A%E5%93%A1%E3%82%B5%E3%83%BC%E3%83%93%E3%82%B9%E3%82%BB%E3%83%B3%E3%82%BF%E3%83%BCMemberServiceCenter@lionsclubs.org) ですが、下に記載しているオセアル調整事務局に写しを入 れていただけますと、問い合わせ等の際に確認が円滑に行われますのでご協力をお願いいたします。

この文書は、2019年12月5日に編集いたしました。システムその他の変更がありましたら、随時更新いたします。

# ライオンズクラブ国際協会オセアル調整事務局

千代田区内幸町 1-3-1 幸ビル 2 階 [oseal@lionsclubs.org](mailto:oseal@lionsclubs.org)

# 2.会員動静報告

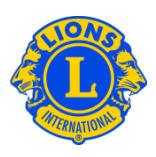

# Q1: 今月の会員動静なしを報告するには、どうしたらよいですか?

A: 「ライオンズクラブ」または「レオクラブ」メニューから「会員」を選択します。「会員」 ページで「会員動静なしを報告」ボタンをクリックし、ドロップダウンリストから報告 年月を選択します。「会員動静なしを報告」ページで「報告」ボタンをクリックすると、 その月の報告を完了することができます。トランザクションをキャンセルし、「会員」 ページに戻るには、「キャンセル」をクリックします。

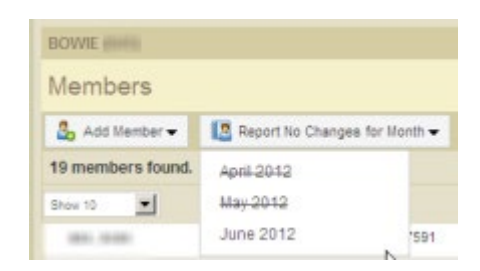

# Q2: 過去の月の会員報告を行うには、どうしたらよいですか?

- A: 当月分または過去2ヶ月分のみを報告することができます。
- Q3: 会員の入会登録を行うには、どうしたらよいですか?
- A: 「ライオンズクラブ」または「レオクラブ」メニューから「会員」を選択し、「会員」ペー ジで「入会登録」ボタンをクリックします。ライオンズクラブまたはレオクラブの元会 員ではない新会員の入会登録を行う場合には、ドロップダウンリストから「新会員」を 選択します。過去に自分のクラブに所属していた元会員の入会登録を行うには、ドロ ップダウンリストから「再入(復帰)会員」を選択します。

他クラブに所属していた(または所属している)会員の入会登録を行うには、ドロップ ダウンリストから「転入会員」を選択します。

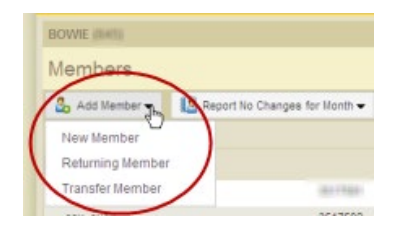

# 2.会員動静報告

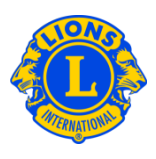

18歳未満のレオ会員の場合は、保護者がレオクラブ入会申請書Leo-50にある保護者同 意の箇所に必要事項を記入することにより、自分の子どもがレオ会員となることに同 意していることを示す必要があります。この書式Leo-50は、レオクラブ顧問、あるい はスポンサーライオンズクラブ会長または幹事へ送付しなければなりません。18歳未 満のレオ会員の入会報告を行ったら、そのレオ会員の情報は「親権者同意」ページに あるレオ承諾待ち一覧に記載されます。保護者同意書がレオクラブ顧問、あるいはス ポンサーライオンズクラブ会長または幹事によって確認および承認されたら、保留中 のレオ会員の入会登録が完了します。

# Q4: 新クラブ申請書に新会員を加えるには、どうすればよいですか?

A: 新クラブ申請ページで「会員を表示」を選択し、「会員」ページで「入会登録」ボタンを クリックします。元会員ではない新会員の入会登録を行う場合には、ドロップダウン リストから「新会員」を選択します。

# Q5: 会員の生年月日を変更するには、どうしたらよいですか?

A: 「会員」ページで「会員情報編集」ボタンをクリックします。生年月日の欄をクリックす ると、カレンダーが表示されます。カレンダーを使用して、年、月、日付の順に選択 してください。生年月日が正しいことを確認した旨を示すボックスにチェックマーク を入れます。ページ下部の「保存」をクリックしてください。

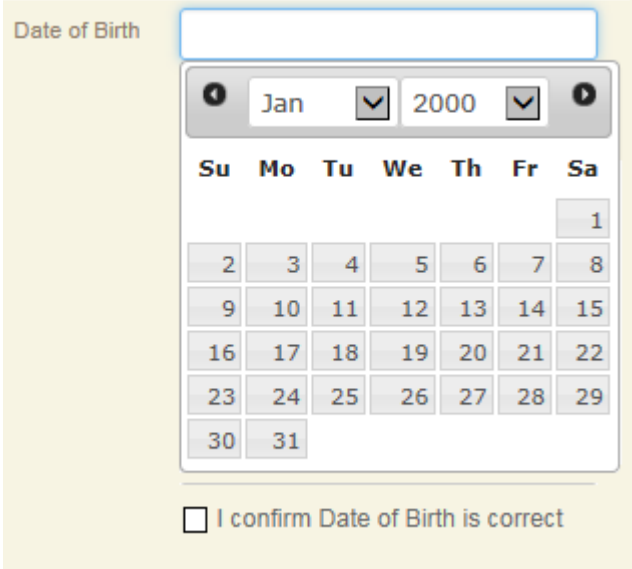

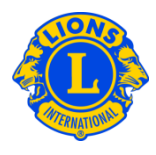

注: 一旦この作業と行うと、生年月日が正しいことを確認されたものとみなされま す。

生年月日が誤っていた場合には、「会員情報編集」ページにある「会員情報の変更依 頼」から、変更を依頼しなければなりません。レオライオン、学生会員、若年成人会 員の生年月日の変更も、この「会員情報の変更依頼」から依頼します。

#### Q6: レオ承諾待ち一覧(レオ保護者同意保留中一覧)は、どこにありますか?

A: 「レオクラブ」のメニューから、「親権者同意」を選択し、次のページで、承認また は拒否する必要のある会員を見つけます。「承認」または「拒否」をクリックする と、そのボタンがハイライトされ、その会員が承認または拒否されたことを示しま す。「レオクラブ」メニューに戻り、「会員」を選択して、その会員が登録されてい ることを確認することができます。

#### Q7: 転入会員を報告するには、どうしたらよいですか?

A: 「ライオンズクラブ」または「レオクラブ」メニューから「会員」を選択し、「会員」ペー ジで「入会登録」ボタンをクリックします。他クラブに所属していた(または所属して いる)会員の入会登録を行うには、ドロップダウンリストから「転入会員」を選択し ます。正しい会員の転入処理が行われるようMyLCIは、転入会員ページに入力された 情報に基づいて、会員記録を検索します。会員番号で会員記録を検索することができ ます。会員番号がわからない場合には、クラブ名またはクラブ番号を入力してくださ い。クラブ名とクラブ番号もわからない場合には、会員の姓と名または姓名の一部を 入力してください。すべて半角英数字で入力します。入力し終えたら、「検索」をクリ ックします。(検索には、しばらくかかるかもしれません。)

検索結果から、転入登録する会員を見つけたら、その会員の「入会登録」ボタンをク リックします。次の画面で、発効日(転入日)および会員種別を入力するよう求めら れます。

現在他クラブに在籍する会員を転入登録したい場合には、「転籍依頼」メッセージがそ のクラブの役員に送信されます。会員が現所属クラブから退会報告された後、または 転籍依頼日から30日後のいずれか早い日に、その会員は自動的に自分のクラブに転入 登録されます。

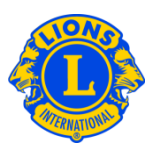

# Q8: 新クラブ申請書に転入会員を加えるには、どうすればよいですか?

A: 新クラブ申請ページで「会員を表示」を選択します。他クラブの退会者を入会登録す るには、ドロップダウンリストから「転入会員」を選択します。正しい会員の転入処 理が行われるようMyLCIは、転入会員ページに入力された情報に基づいて、会員記録 を検索します。会員番号で会員記録を検索することができます。会員番号がわからな い場合には、クラブ名またはクラブ番号を入力してください。クラブ名とクラブ番号 もわからない場合には、会員の姓と名または姓名の一部を入力してください。すべて 半角英数字で入力します。入力し終えたら、「検索」をクリックします。(検索には、 しばらくかかるかもしれません。)

検索結果から、転入登録する会員を見つけたら、その会員の「入会登録」ボタンをク リックします。次の画面で、会員種別を入力するよう求められます。

# Q9: 会員の退会報告を行うには、どうしたらよいですか?

A: 「ライオンズクラブ」または「レオクラブ」メニューから「会員」を選択し、「会員」ペー ジで、退会報告する会員の氏名を見つけ、その会員データにある「退会報告する」ボ タンをクリックしてください。次のページで退会理由を選択し、退会日を入力しま す。トランザクションを完了するには、「退会」をクリックしてください。

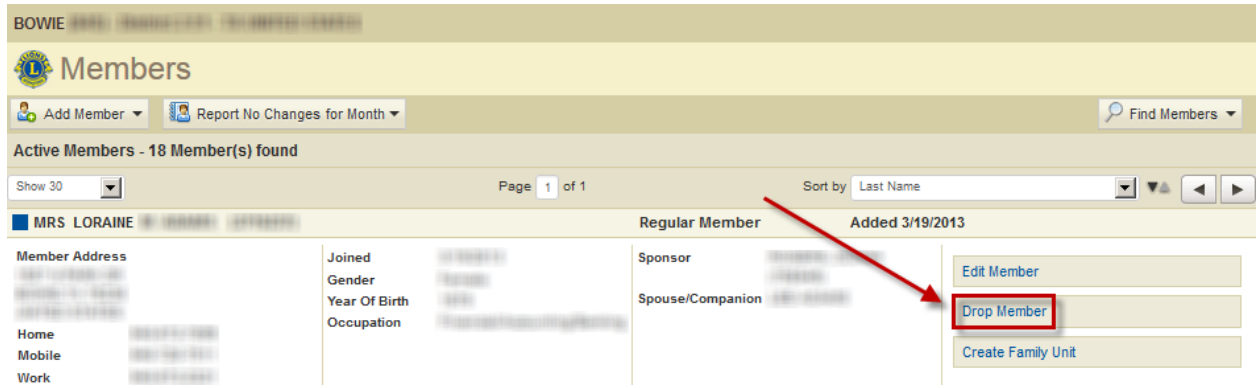

# Q10: 連絡先住所を編集するには、どうしたらよいですか?

A: 「ライオンズクラブ」または「レオクラブ」メニューから「会員」を選択します。「会員」 ページで、情報を変更したい会員の氏名を見つけ、その会員データにある「会員情報

# 2.会員動静報告

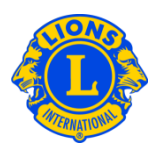

を編集」を選択してください。「会員情報編集」ページで連絡先住所を変更し、情報 を変更後に「保存」をクリックします。

#### Q11: 会員の氏名を変更するには、どうしたらよいですか?

A: 「ライオンズクラブ」または「レオクラブ」メニューから「会員」を選択します。「会員」 ページで、情報を変更したい会員の氏名を見つけ、その会員データにある「会員情報 を編集」を選択してください。次に、「会員情報編集」ページにある「会員情報の変 更依頼」をクリックします。「会員情報の変更依頼」ページでは、氏名変更の内容お よび理由を入力します。変更依頼を完了するには、「提出」をクリックします。この 作業を行うことにより、変更依頼のEメールが国際本部に送信されます。

# Q12: 家族会員を報告するには、どうしたらよいですか?

A: 各世帯には、世帯主に加え、1~4名を家族会員として登録することができます。クラ ブ役員は、家族会員と世帯主の家族関係を確認する必要があります。家族会員世帯を 作成するにはまず、世帯主として登録する会員を確認します。

「ライオンズクラブ」のメニューから「会員」を選択し、次のページで、世帯主とし て登録する会員に表示されている「家族会員世帯を作成」をクリックします。「家族 会員世帯」ページ左側にあるリストから、この世帯に加える最初の家族会員を選択し ます。次に、世帯主との家族関係確認に関するプロンプトに答え、「登録」をクリッ クしてください。他にこの世帯に家族会員として加える会員がいる場合には、全員こ の作業を繰り返します。家族会員世帯作成の作業を完了するには、「保存」をクリッ クします。

# Q13: 家族会員と世帯主の住所が一致していないためエラーとなった場合、どのように解決 しますか?

A: システム上、家族会員と世帯主の住所が一致している必要があります。住所が一致し ていない場合は、家族会員を世帯に加えると、その家族会員の住所が世帯主の住所と 一致するように変更されます。家族会員を世帯に加える際に、そのメッセージが表示 されます。

bers must live in the same residence as the Head of Household. s member will change the Family Member Address to match the Head of Household Address

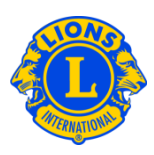

# Q14: 家族会員の住所を変更するには、どうしたらよいですか?

A: 家族会員世帯が作成されると、家族会員全員の住所が世帯主の住所と連係します。

そのため、家族全員の住所を変更するには、世帯主の住所のみを変更することができ ます。

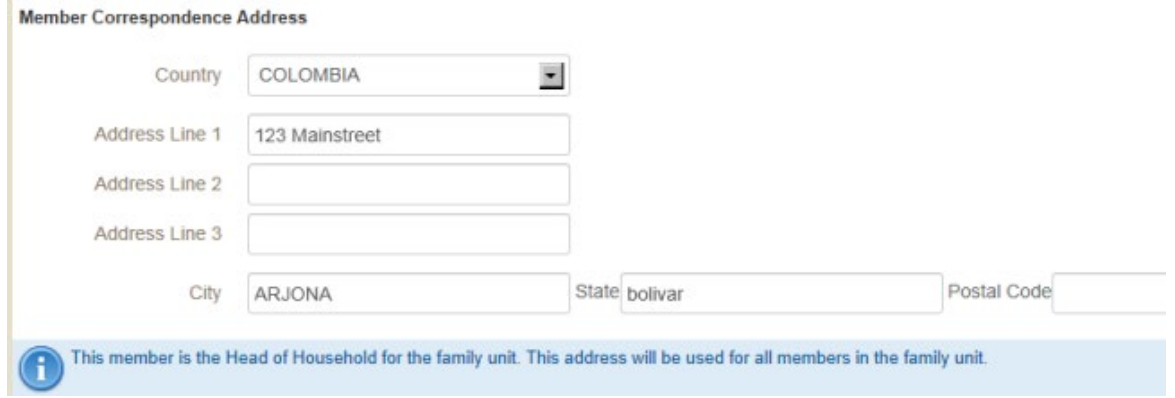

システム上、家族会員世帯全員の住所が一致している必要があるため、世帯主の住所 のみを変更します。一人の家族員の住所のみを変更する必要がある場合には、その会 員を家族会員世帯から解除する必要があります。その会員の住所を変更すると、世帯 主の住所と一致しないため、家族会員として再登録することはできません。

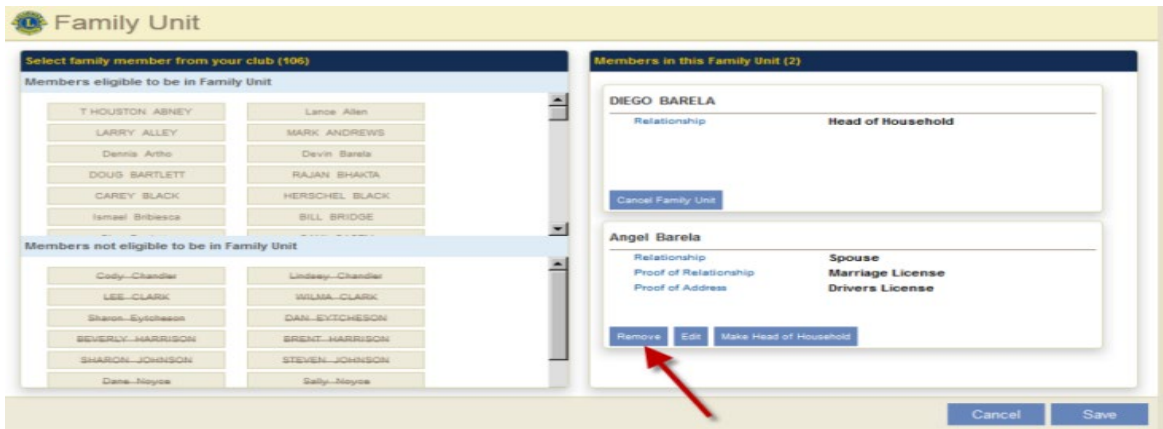

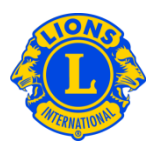

#### **Q1:** 例会場所を変更するには、どうしたらよいですか?

A: ライオンズクラブは、MyLCI の「ライオンズクラブ」メニューから「クラブ情報」を選択 し、例会場所と住所を入力/変更することができます。レオクラブは、MyLCI の「レオク ラブ」メニューから「クラブ情報」を選択し、例会場所と住所を更新します。第2例会場 と住所も入力することができます。例会場所の更新を完了するには、「保存」ボタンをク リックします。更新1時間後に、一般に公開されている lionsclubs.org ウェブサイトの 「クラブ検索」にあるクラブ情報が更新されます。

#### **Q2:** 例会日と時刻を変更するには、どうしたらよいですか?

A: ライオンズクラブは、MyLCI の「ライオンズクラブ」メニューから「クラブ情報」を選択 し、レオクラブは、MyLCI の「レオクラブ」メニューから「クラブ情報」を選択し、例会場 所1と例会場所2の例会日と時刻を更新することができます。例会日と時刻は、すでに 設定されている形式(たとえば、第 1 第 3 月曜日 6:30PM、第 2 土曜日 18:30)で表示さ れます。例会日と時刻を入力するには、まず第何週(たとえば、「第1」)と曜日を選 択し、次に例会時刻を入力します。例会情報の更新を完了するには、「保存」をクリッ クします。

# **Q3:** 協会ウェブサイトの「クラブ検索」に表示されているクラブウェブサイト **URL** を更新 するには、どうしたらよいですか?

A: MyLCI の「ライオンズクラブ」または「レオクラブ」メニューから「クラブ情報」を選択し、 クラブウェブサイト URL を更新することができます。最後に「保存」をクリックして完 了します。

#### **Q4:** レオクラブの種類をアルファまたはオメガに変更するには、どうしたらよいですか?

- A: 「レオクラブ」メニューから、「クラブ情報」を選択します。クラブ情報ページで、 「クラブの種類の変更依頼」ボタンをクリックし、変更理由のボックスに、クラブの種 類を変更すべき理由を記入します。「保存」をクリックすると、この変更依頼と変更理 由が国際本部の青少年プログラム課に送信されます。
- Q5: 会員ではない事務局員をクラブ連絡先として登録するにはどうしたらよいですか?
- A: 「ライオンズクラブ」メニューから「クラブ情報」を選択します。「クラブ連絡先」の ボタンをクリックし、ドロップボックスから「非会員を登録」を選びます。入力画面が 開きますので、情報を入力してください。その際、必ずほかの会員とは共有していない E メールアドレスを入力するようにしてください。入力後、「保存」をクリックすると、 クラブ連絡先として登録されます。

# 3.クラブ情報

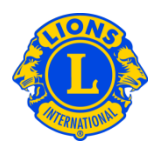

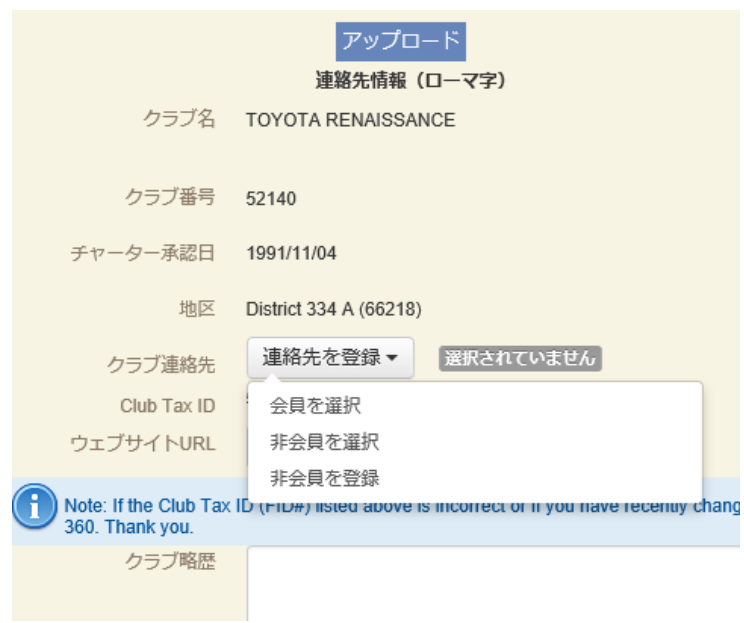

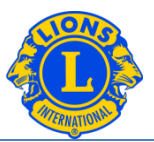

# Q1: 新役員を報告するには、どうしたらよいですか?

A: ライオンズクラブは、MyLCI の「ライオンズクラブ」メニューから「役員」を選択し ます。レオクラブは、MyLCI の「レオクラブ」メニューから「役員」を選択します。「役 員」ページでは、まず役員の任期(今年度または次年度)を選択します。次に、役職 (クラブ役員)を選択し、新役員を報告したい役職の「役員登録」ボタンをクリック します。

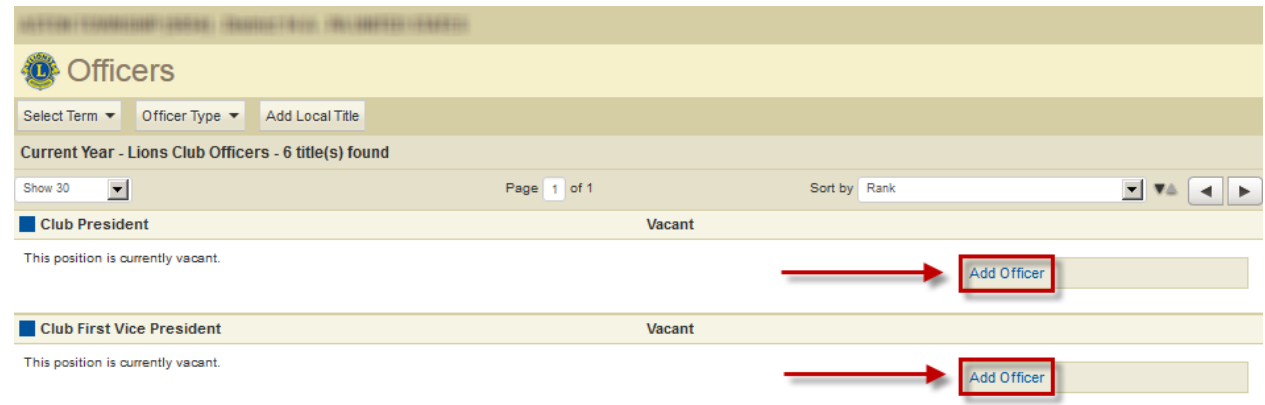

#### Q2: 役員任期終了の報告を行うには、どうしたらよいですか?

A: MyLCI の「ライオンズクラブ」または「レオクラブ」メニューから「役員」を選択します。 「役員」ページでは、まず役員の任期(今年度または次年度)を選択します。次に、 役職(クラブ役員)を選択し、任期を終了する役員を見つけ、「役員任期終了」ボタ ンをクリックします。その役員の任期が終了すると、その役職に「役員登録」ボタン が表示されます。

# Q3: 役員の連絡先情報を変更するには、どうしたらよいですか?

A: MyLCI の「ライオンズクラブ」または「レオクラブ」メニューから「会員」を選択します。 「会員」ページで、情報を変更したい会員の氏名を見つけ、その会員の「会員情報を編 集」を選択します。「会員情報編集」ページで、連絡先住所を変更してください。情 報を変更後に、「保存」をクリックします。

# 4.役員報告

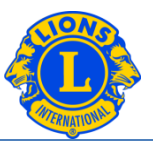

# Q4: 役員の電話番号リストを入手するには、どうしたらよいですか?

A: 「ライオンズクラブ」または「レオクラブ」のメニューから、「レポート」を選択し ます。「レポート」ページにあるレポート名をクリックすると、各レポートに関する 説明が表示されます。ニーズに合ったレポートを選択してください。

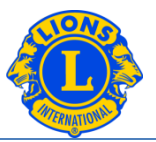

# Q1: 役員の連絡先情報を入手するには、どうしたらよいですか?

A: 「ライオンズクラブ」または「レオクラブ」のメニューから、「レポート」を選択し ます。「レポート」ページで、「ライオンズクラブ連絡先リスト」または「レオクラ ブ連絡先リスト」を選択してください。レポートを表示するには、「表示/印刷」を クリックします。

# Q2: クラブまたは役員のデータを Excel にダウンロードするには、どうしたらよいです か?

A: 「ライオンズクラブ」または「レオクラブ」のメニューから、「データのダウンロー ド」を選択します。「データのダウンロード」のページでは、ダウンロードするデー タ項目(すべてのデータ、連絡先情報のみ、または、好きな組み合わせのデータ項 目)を選択することができます。初期設定は、全会員のデータがダウンロードされる ようになっていますが、役員のみを表示するには、役員フィルターのセクションにあ る役職を選択してください。役職を選択すると、今年度役員または次年度役員のいず れかを選択するよう求められます。選択の作業が完了したら、「表示/印刷」をクリ ックしてください。その際に、ダウンロードしたデータを「開く」または「保存す る」のどちらかを選択するよう求められるかもしれません。

郵便番号がゼロで始まる場合には、Excel に正しく表示されません。これを訂正する には、郵便番号の列をハイライトし、「書式」ボタンをクリックします。「書式」の ドロップダウンリストから、「セルの書式設定」を選択してください。「分類」の一 覧からは「その他」を選択し、「種類」は「郵便番号」を選択します。OK をクリッ クしてください。この処理を行うと、ゼロで始まる郵便番号が正しく表示されます。

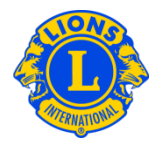

#### **Q1:** クラブの未納残高を確認するには、どうしたらよいですか?

A: 「ライオンズクラブ」のメニューから「会計計算書/国際会費」を選択します。会計計算書 ページの上半分にクラブの現在の残高が表示されています。

#### **Q2:** 会計計算書を印刷するには、どうしたらよいですか?

A: 「ライオンズクラブ」のメニューから「会計計算書/国際会費」を選択します。ページの下 半分に毎月の会計計算書が表示されています。印刷したい会計計算書の「表示/印刷」 リンクをクリックすると、会計計算書が表示されます。会計計算書を印刷するには、ブ ラウザの印刷アイコンをクリックします。次の画面で印刷のオプションを調整する必要 があるかもしれません。ブラウザによって異なりますが、印刷する前に、「実際のサイ ズ」を選択するか、「ページの拡大・縮小」を「なし」に設定してください。

印刷後に会計計算書ページに戻るには、ブラウザの「戻る」ボタンをクリックします。

クラブ会計が会計計算書ページにアクセスすると、ページの上半分に Pay Now のリンク が表示されます。クラブ会計は、Pay Now のリンクをクリックして、オンラインで支払 うことができます。(ただし、支払い画面は英語で表示されます)他の方法でお支払い いただく場合は、「サポートセンター」パネルにある「送金方法」をご参照ください。

#### **Q3**: 会計計算書をペーパーレスにするには、どうしたらよいですか?

A: クラブ会計は、会計計算書をペーパーレスにすることができます。「ライオンズクラブ」 のメニューから「会計計算書/国際会費」を選択します。会計計算書の郵送を中止するに は、ページの中央にある「会計計算書を郵便で受け取らない」をクリックします。この オプションは、クラブ会計の任期開始時に改めて指定する必要があります。

# **Q4**: 毎月、会計計算書が **MyLCI** で入手できる旨の連絡を受けるためには、 どうしたらよい ですか?

A: E メールアドレスが国際本部に登録されているクラブ会計は、毎月、会計計算書が MyLCI に掲載された際に、E メールでその連絡を受けます。会員記録を見るには、「ライ オンズクラブ」のメニューから「会員」を選択します。画面をスクロールし、会員リスト

Frequently Asked Questions StatementFAQ.JA 1 1 Revised 2013-09

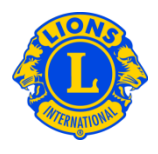

からクラブ会計の氏名を見つけます。会員名の下に、他の連絡先情報とともに、国際本 部に登録されている E メールアドレスが表示されます。クラブ会長と幹事は、MyLCI の 「会員」メニューから、会員情報を更新することができます。(「2.会員動静」を参 照ください。)

# 7. 会員カードの印刷手順

会員カード(会員証)の印刷をするためには、まず文房具販売店にて名刺用の印刷用紙をご購入ください。 設定値は次のとおりです。

- 1ページ8枚の場合:85 mm x 54 mm
- 1ページ10枚の場合:85 mm x 54 mm または 91 mm x 55 mm

注:MyLCIウェブサイトで会員カードを閲覧・印刷する際には、Adobe Acrobat Readerの最新版をダウンロー ドすることをお勧めします。次のリンクを使って、最新の無料版Adobe Readerをダウンロードしてください。

# ADOBEリンク:

<http://get.adobe.com/jp/reader/>

最新版のAdobe Readerをインストールしたら、次の手順に従って会員カードを印刷してください。

「ライオンズクラブ」または「レオクラブ」のメニューから、「会員カード」を選択します。

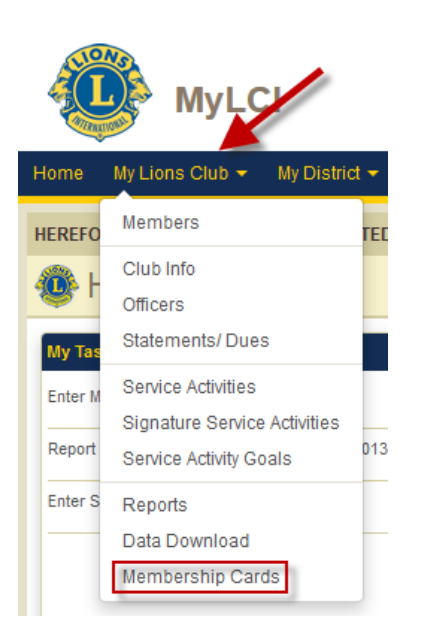

2) 「会員カード」の画面から、用紙サイズ(8枚または10枚)、印刷の色(カラーまたは白黒)を選択してく ださい。ライオンズは有効期限を選択する必要があります。(レオには、このオプションはありません。)

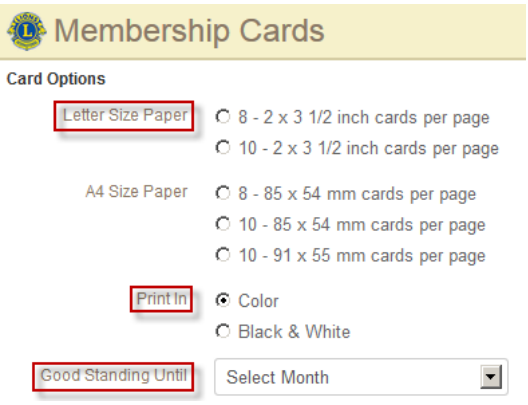

3) 次に、「会員」のパネルから個々の会員を選択します。全会員の会員カードを印刷する場合には、「すべ てを選択」をクリックします。

選択された会員の欄に表示されている会員すべてが、会員カード用の用紙に印刷されます。

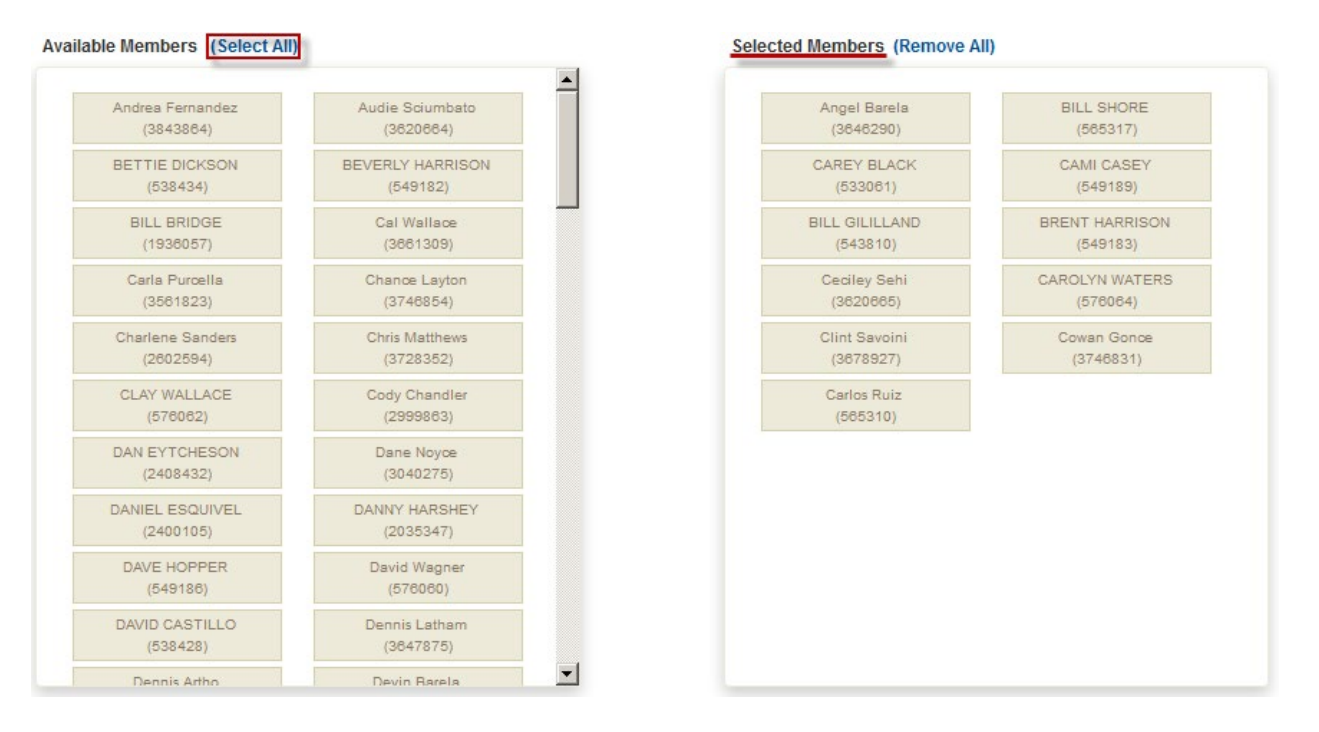

4) ブラウザ及びAdobeの設定調整手順を確認します。

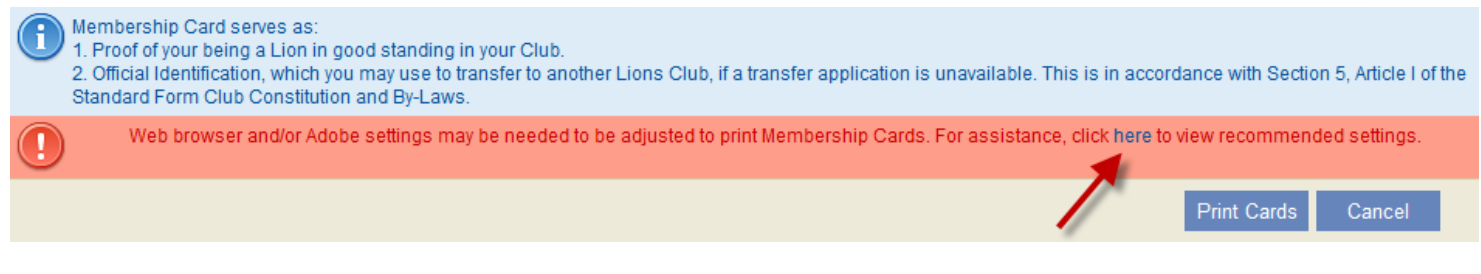

5) カード印刷のボタンをクリックしてください。

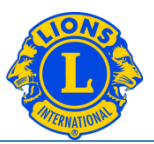

# Q1: クラブ支部を登録するには、どうしたらよいですか?

A: ライオンズクラブは、MyLCI の「クラブ情報」メニューから「クラブ支部管理」を選 択します。ドロップダウンから、Add Club Branch(クラブ支部を登録)の画面を開 きます。

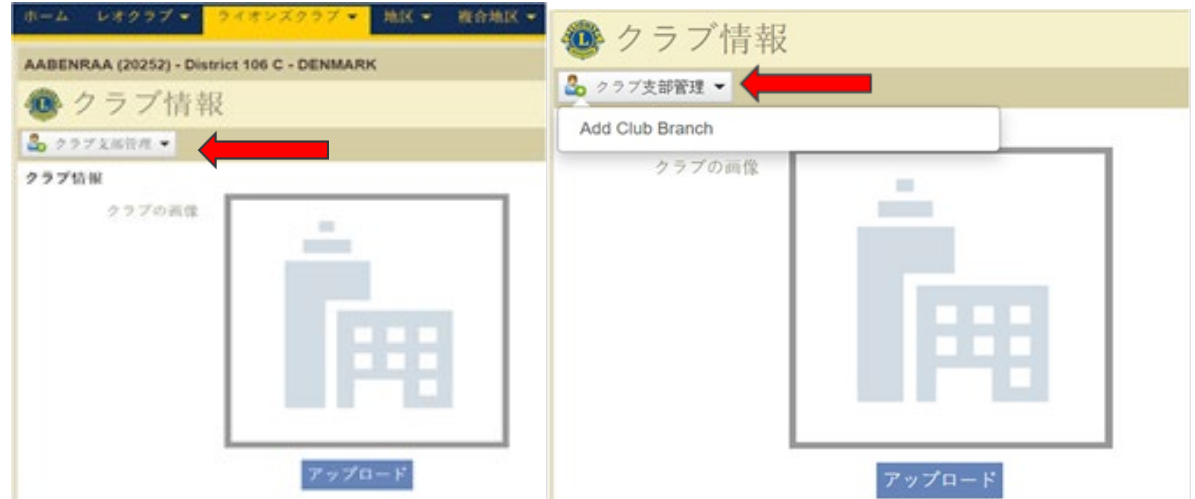

このページで、すべてのクラブ支部情報の入力(支部名、役員登録、支部会員の登録)を行う。注意: 支部会員を登録するには、すべての支部会員が親クラブの会員として登録されている必要がある。

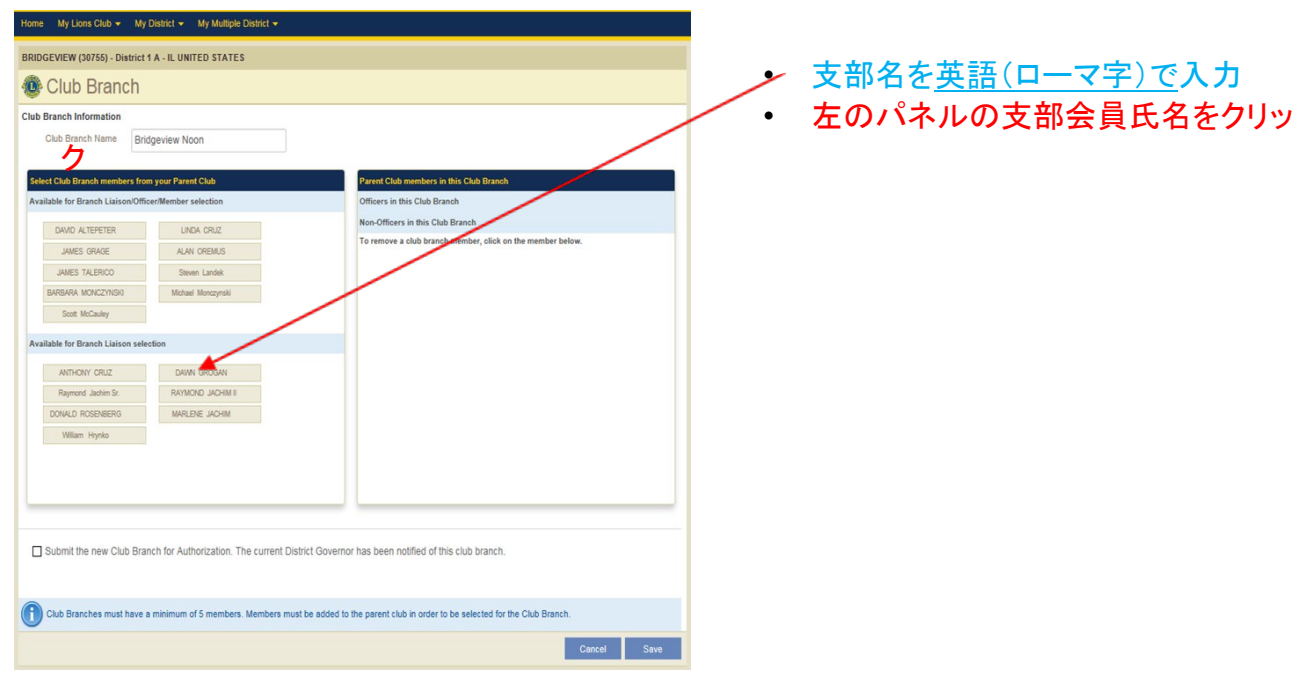

8.クラブ支部管理

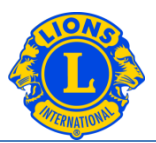

クラブ支部会員情報を入力

支部会員の氏名をクリックすると、ウィンドウが開く。 下向きの矢印をクリックして、支部会員または役職を選択する。

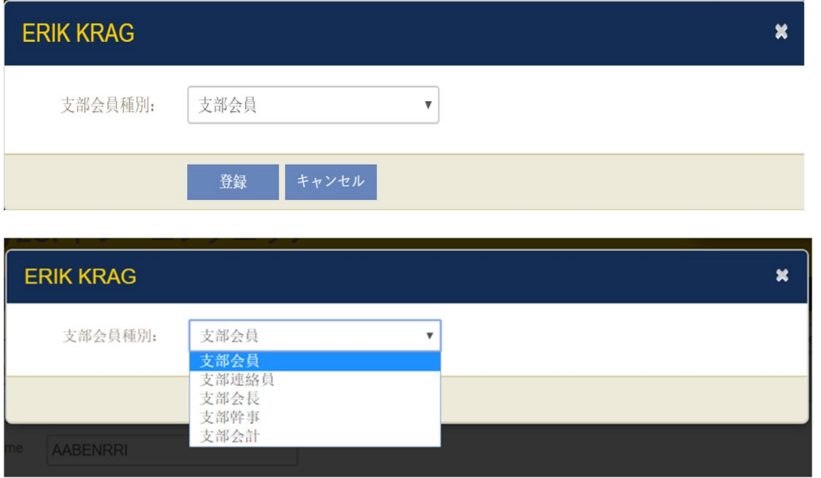

支部会員または役職を選択すると、右側のパネルの該当箇所に表示される。情報が正しいかどうか 確認する。データが間違っている場合には、「解除」ボタンをクリックする。

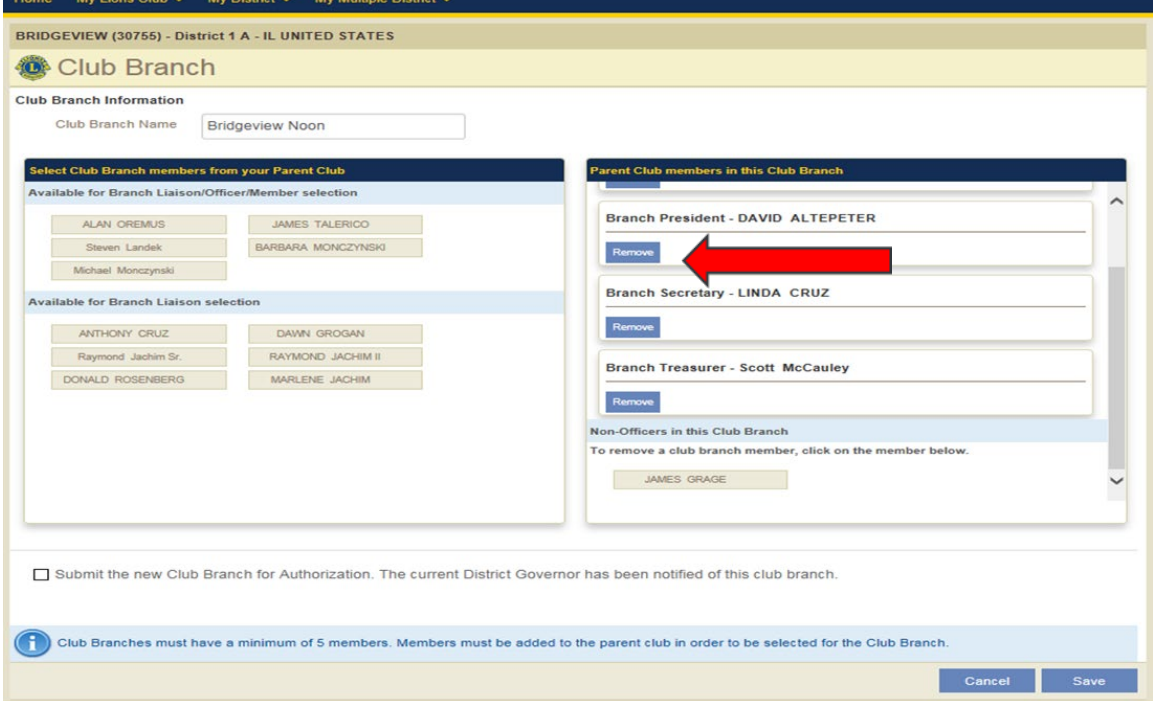

# 8.クラブ支部管理

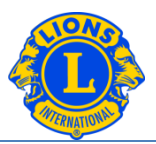

# 確認と提出

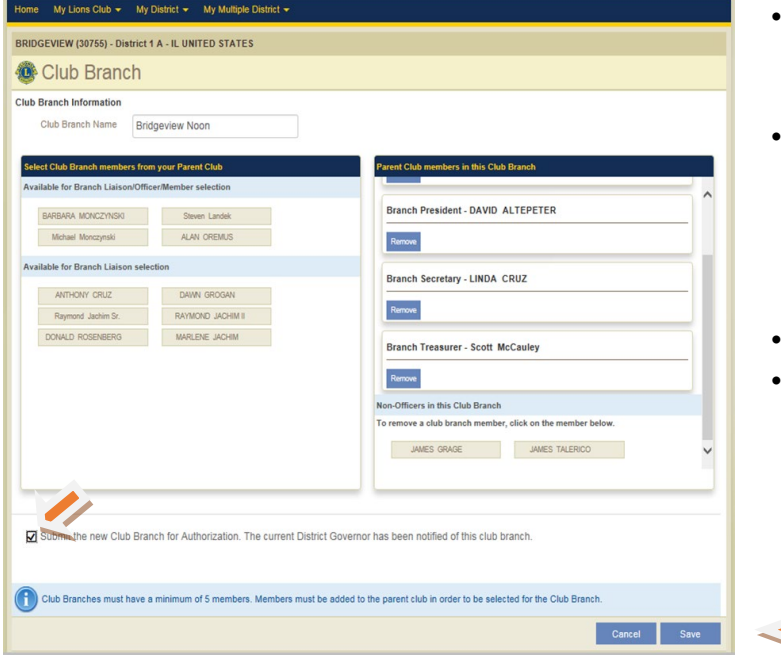

- クラブ支部名、役員、会員が正しいことを確 認する。
- 「新しいクラブ支部の承認を受けるため に提出。このクラブ支部について、現地 区ガバナーに連絡されました」という項目 チェックマークを付ける。
- 「保存」をクリックする。

 $\equiv$ 

• 新クラブ課で承認の手続きが進められる。 確認事項等がある場合は、担当者から連 絡が入る。

#### 会員履歴訂正依頼書

氏名

(ローマ字): 会員番号:

E メールアドレス:

正しい会員履歴

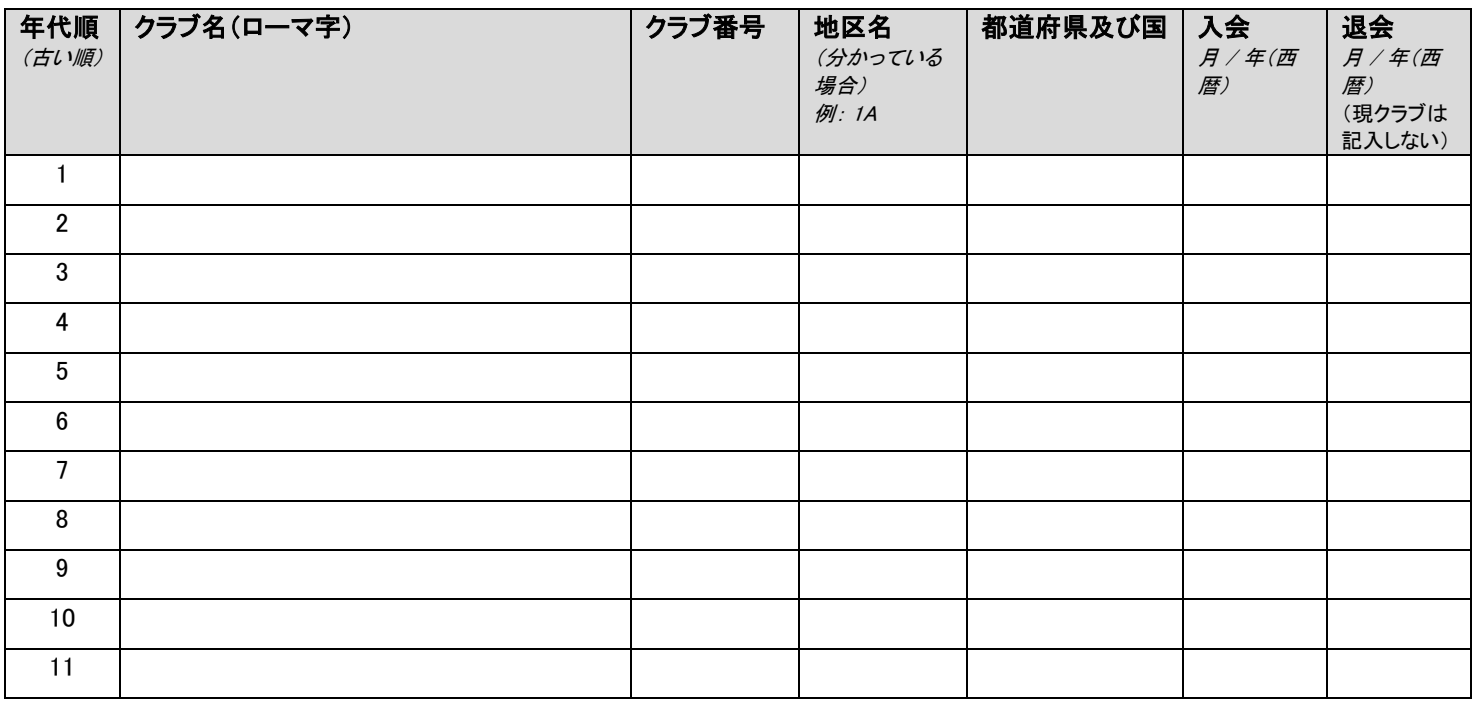

# クラブ役員による証明

• 上記いずれかのクラブの現会長または幹事が、本書の証明を行うことができます。

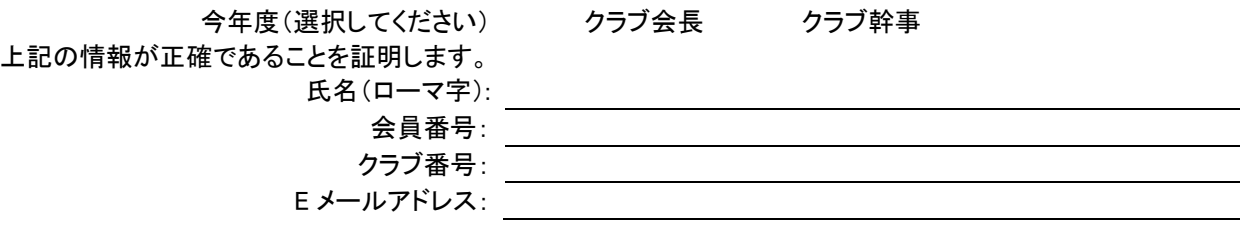

#### 電子署名

本書を証明する役員は、国際本部に登録されている E メールアドレスから本書を MemberServiceCenter@lionsclubs.org へ送信す べきです。 その E メールアドレスから送信することが電子署名の役割を果たします。

#### 自筆の署名

本書を証明する役員は、本書を印刷のうえ署名し、国際本部へお送りください。 (FAX:630-571-1687 住所:Lions Clubs International, Member Service Center, 300 W. 22nd St., Oak Brook, IL 60523 USA)

署名:

本書の手続きには 4 週間かかります。

手続き完了後に E メールでお知らせします。

#### 役員履歴訂正依頼

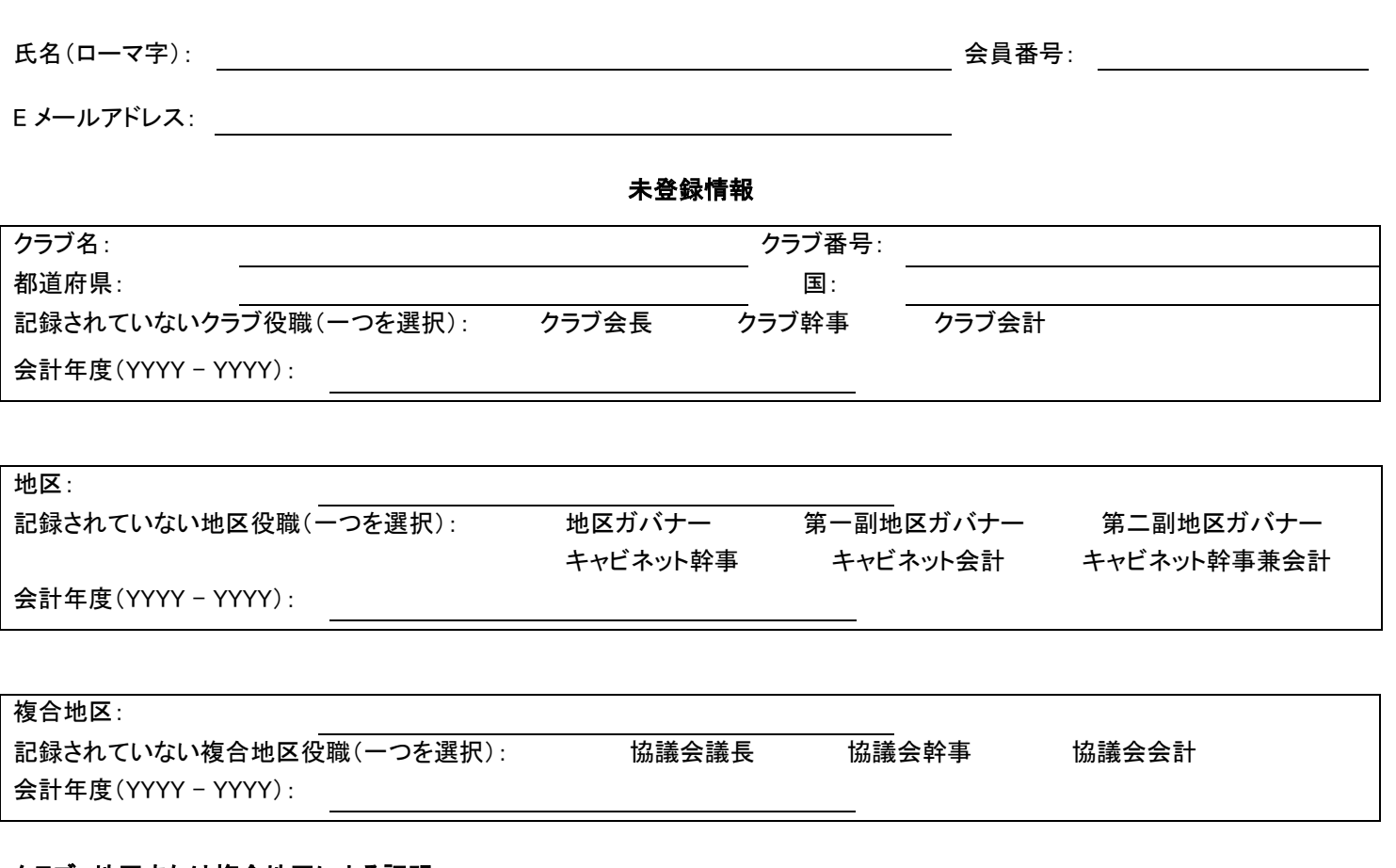

# クラブ、地区または複合地区による証明

- クラブ役員を登録するには、上記クラブの現会長または幹事が、本書の証明を行わなければなりません。現在はクラブが存在 していない場合には、地区ガバナーが証明する必要があります。
- 地区役員を登録するには、上記の地区の現地区ガバナーが、本書の証明を行わなければなりません。
- 複合地区役員を登録するには、上記の複合地区の現協議会議長が、本書の証明を行わなければなりません。

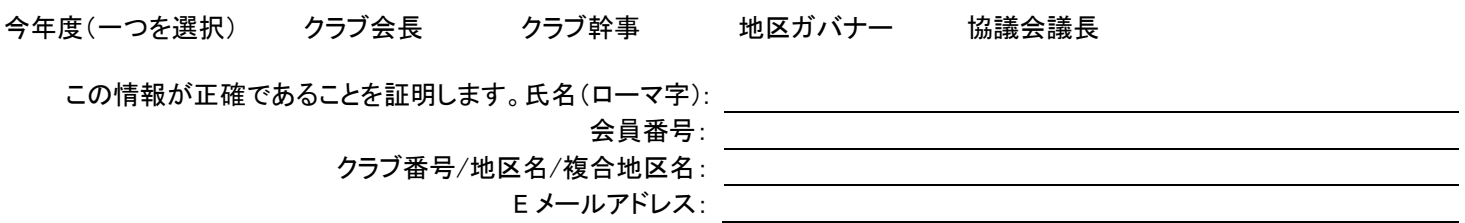

#### 電子署名

本書を証明する役員は、国際本部に登録されている E メールアドレスから本書を MemberServiceCenter@lionsclubs.org へ送信す べきです。 その E メールアドレスから送信することが電子署名の役割を果たします。

#### 自筆の署名

本書を証明する役員は、本書を印刷のうえ署名し、国際本部へお送りください。 (FAX:630-571-1687 住所:Lions Clubs International Member Service Center, 300 W. 22nd St. Oak Brook, IL 60523 USA)

署名:

本書の手続きには 4 週間かかります。 手続き完了後に E メールでお知らせします。

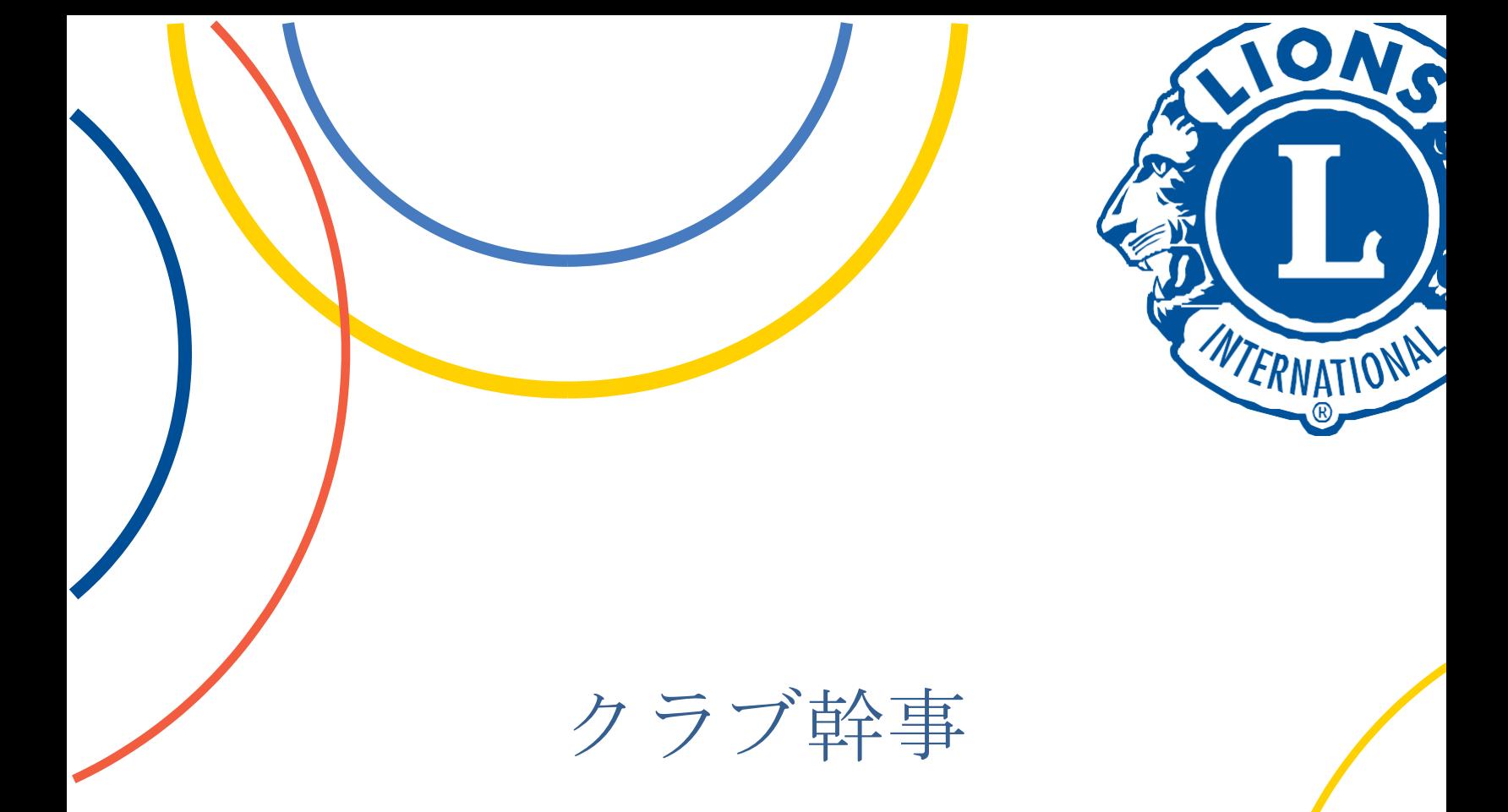

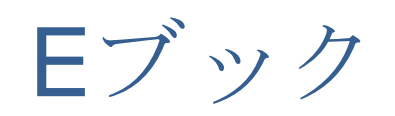

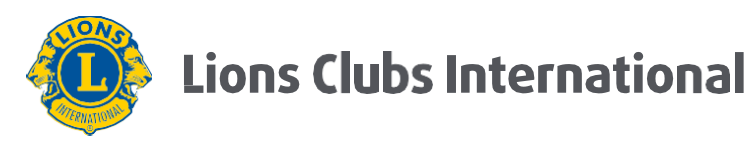

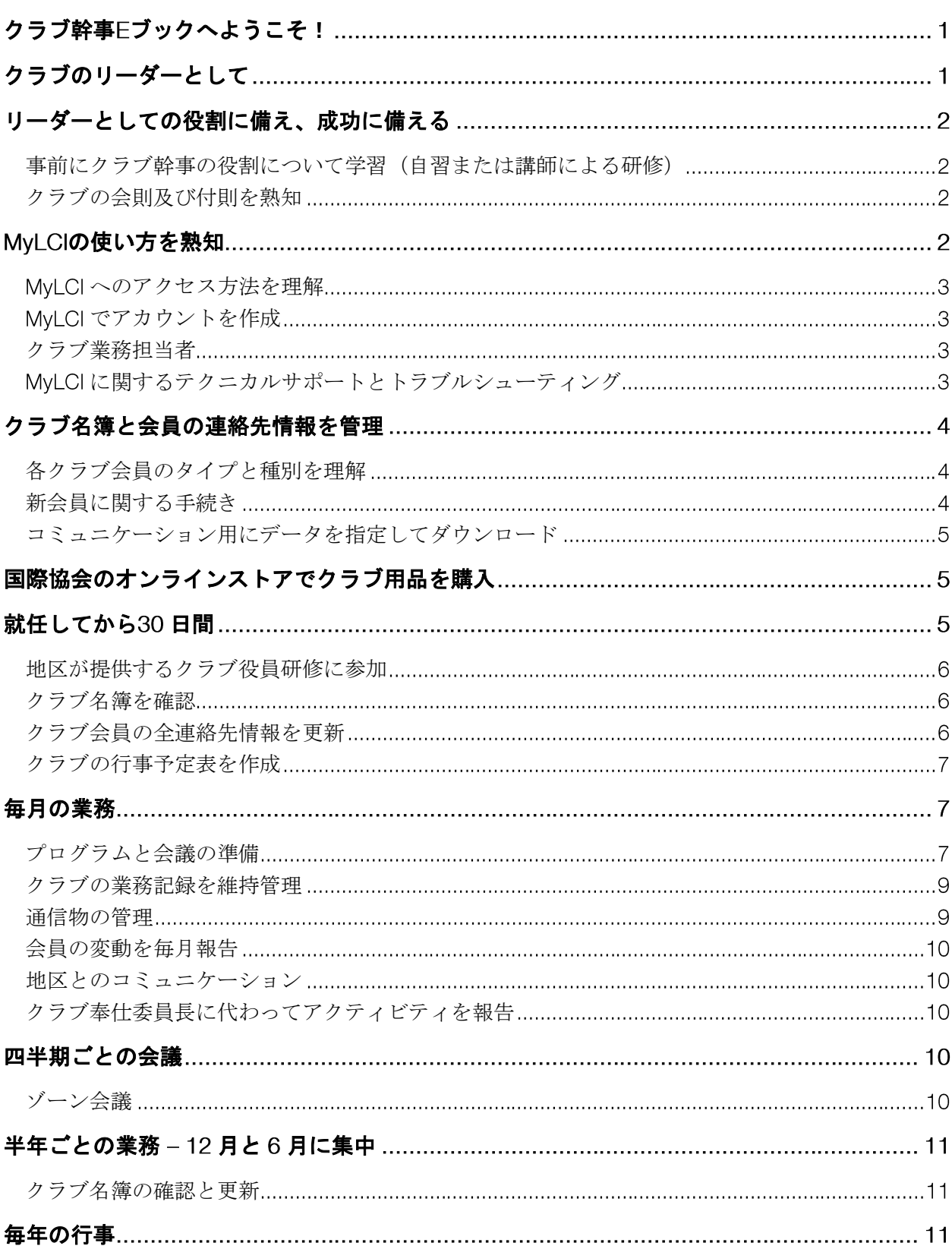

# 目次

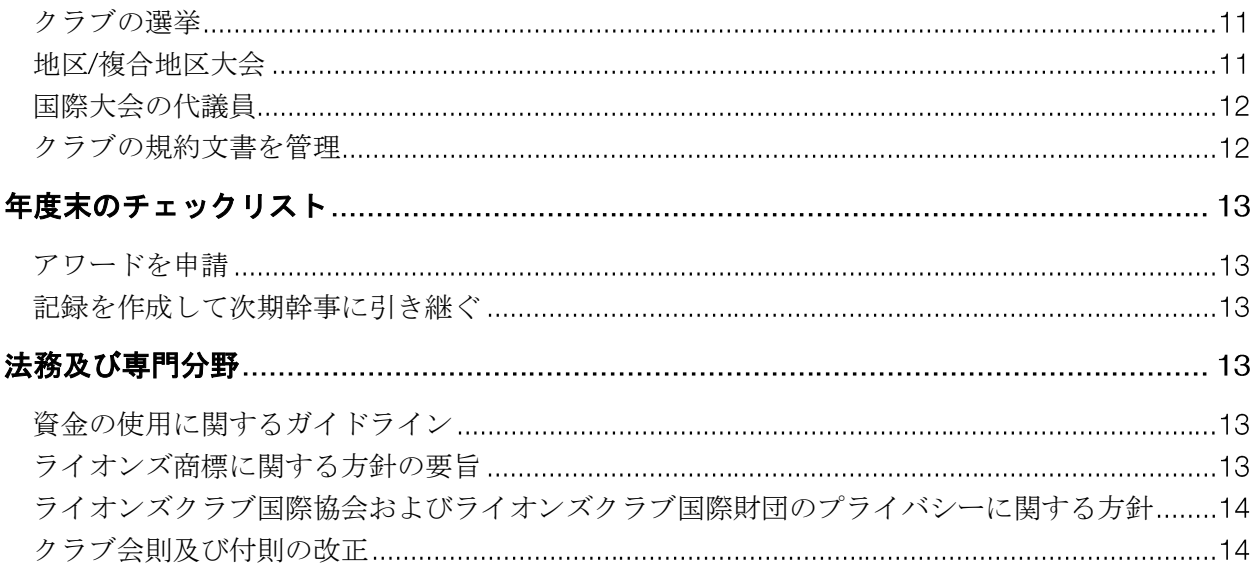

# クラブ幹事 E ブックへようこそ!

本 ブックの目的は、クラブ幹事としてのあなたの役割を支援することです。含まれるツールと資 料は、クラブ幹事としての役割を効果的に果たすだけでなく、仲間のクラブ役員や会員で構成され る結束したチームの一員として、力を発揮していただくためにも役立つでしょう。

この E ブックでは、「目次」に含まれる見出しをクリックするだけで、遂行すべき職務に関するさ まざまなセクションに移動できます。そこには有益な情報が記載され、ハイパーリンクをクリック すれば、仕事をやりやすくしてくれるツール、資料、文書に直接アクセスできるようになっていま す。

# クラブのリーダーとして

任期が始まる前に、職責を果たすための学習、研修、計画立案に時間をかけておけば、クラブの活 動を支援する力が高まるはずです。奉仕するリーダー仲間との協力も強化され、クラブのビジョン の実現と確かな成功に向けて、一丸となってクラブを導いていけるようになるでしょう。

#### リーダーとしての役割に備え、成功に備える

#### 事前にクラブ幹事の役割について学習(自習または講師による研修)

初めてクラブ幹事になる方も、職責と利用できるツールや資料に関する最新情報を把握しておきた いだけの方も、時間をかけてオンラインの自習モジュールに取り組んでおくことは有益です。

ライオンズ学習センターにログインし、「コースのカタログ」をクリックして以下の二つの自習コ ースを見つけてください。

- クラブ役員研修 このコースでは、クラブの組織図とクラブ役員の責任を確認していきま す。
- クラブ幹事の責任 このコースでは以下の業務について確認していきます。
	- クラブ名簿を維持管理して国際本部に会員報告を行う
	- すべての文書、会議の議事次第、業務上のあらゆる処理に関する記録を作成する
	- あらゆる関連記録を分類・整理して保管する
	- クラブの通信文書を管理する
	- ゾーン会議に積極的に参加する
	- 任期の終了時に次期幹事にすべての記録を引き渡す

#### クラブの会則及び付則を熟知

クラブの会則及び付則は、クラブの基本的な体制と方針を定めることで、クラブの運営を導き、ラ イオンズクラブ国際協会からチャーターを受けたクラブの義務を果たせるようにするものです。ク ラブの主な参照文書でもあり、クラブの業務を行うための適切な手続きについて疑問が生じた場合 に役立ちます。

標準版クラブ会則及び付則 このテンプレート文書は、クラブが国際会則及び付則に従ってその運 営規約を作成するための基礎として役立ちます。クラブが独自の運営規約を設けていない場合に は、この標準文書を利用するとよいでしょう。

#### MyLCI の使い方を熟知

は、あなたを国際協会と直接結び付けるオンライン・ポータルです。これを役立てれば、ク ラブ会員名簿の管理、コミュニケーションの最大化、国際協会が義務付けている報告の提出などの 業務が容易になるでしょう。

初めて MyLCI を使用する場合でも、次期クラブ幹事として報告されれば、4月1日以降はいつでも ユーザーIDとパスワードを設定できるようになります。7月1日に任期が始まり、MyLCIを全面的 に利用できるようになるまでは、まずトレーニング・エリアへのアクセス権が与えられます。

#### MyLCI へのアクセス方法を理解

にログインすると、そこから各クラブ、地区、複合地区に関する基本的な情報を入手できま す。こうした情報は、あなたの運営管理業務を効率化するために役立つでしょう。

ライオンズクラブ国際協会ウェブサイトの「会員ログイン」から、MyLCI ヘアクセスできます。

MyLCIの各ページにある「サポートセンター」をクリックすると、そのページに関連する情報·資 料や MyLCI 操作方法を見ることができます。

- MyLCIの基本的な機能について この短いビデオ (英語)では、 MyLCIの機能を概説してい ます。
- MyLCIの操作方法 この短いビデオ(英語)では、 MyLCIの操作方法を説明しています。

MyLCI でアカウントを作成

● 登録とパスワードについて - この分かりやすい説明は、MyLCI にアクセスするために役立ち ます。

# クラブ業務担当者

特定の機器の操作に苦労しているクラブ役員を支援するため、ライオンズクラブ国際協会では「ク ラブ業務担当者」の役職を設けました。その目的は、クラブ会長や幹事が MyLCI/MyLion を通して 行う管理業務を手助けしてもらうことです。この役職は、MyLCI/MyLion でクラブ会長や幹事と同じ 情報にアクセスできます。会長と幹事が互いに相談の上、効果的なクラブ運営に役立つと判断した 場合には、この管理業務を担うライオンを任命することができます。クラブ業務担当者は、国際協 会公認の正式な役職ではありませんが、管理業務を支援する専門的な役割を果たします。

MyLCI に関するテクニカルサポートとトラブルシューティング - E メール: MyLCI@lionsclubs.org

# クラブ名簿と会員の連絡先情報を管理

クラブ幹事の最も重要な任務の一つは、正確なクラブ会員名簿を維持管理することです。クラブ 名簿が常に正確であり、各会員の連絡先情報が最新の状態に保たれるようにするにはMyLCIで情報 が正確か確認する必要があります。会員動静に変更がない場合でも、必ず毎月確認し、報告する ようにしてください。

MyLCIの「ライオンズクラブ レポート」から「クラブ名簿」を開くと、全クラブ会員の最新リス トが表示されます。国際協会の基本データはすべてアルファベット入力されたローマ字表記です が、2019年11月から、日本語でもクラブ名、住所、会員氏名等を日本語で入力できるようになり ました。日本語で名簿を取得するために、各会員情報には日本語表記も入力するように努めま しょう。

# 各クラブ会員のタイプと種別を理解

個々のクラブ会員の権利や義務と支払うべき会費は会員のタイプと種別の組み合わせに基づいて決 まり、それが国際レベルとクラブレベルの会費に反映されます。

- 会員のタイプと種別 このクイックガイドは、利用できる多様な会員プログラムを詳しく説 明しています。
	- 会員タイプ 国際協会では、家族、大学生、元レオ、若年成人を対象に、通常会員 プログラムと特別割引会員プログラムの双方を提供しています。これらのタイプに よって、会員ごとに請求される国際会費・入会費のレベルが決まります。
	- 会員種別 正会員がボランティアとしての自分のニーズに最も合った多様なレベル で参加できるよう、いくつかの会員種別が設けられています。各クラブではこれら の種別によって会費のレベルを変えていることがあり、こうしたレベルはクラブの 会則及び付則に定められています。

# 新会員に関する手続き

クラブに新会員を迎え入れる時、クラブ会員委員長はクラブ幹事と緊密に協力することになりま す。クラブ会員委員長は、クラブに加わる新会員に手を貸し、希望する参加レベルに適した会員種 別を選択できるようにします。さらに、家族会員、学生会員、レオからライオンに移行する会員な ど、国際協会がさまざまな会員タイプを用意していることも、認識しておくことが大切です。これ らのタイプは、会員候補者が国際会費の割引を受けられるようにしています。

● 会員招請及び入会申請書 - この書式は、新会員候補者に E メールで直接送信できます。得ら れた情報を使って、オンラインで新会員を入会登録するとよいでしょう。新しい会員招請及 び入会申請書はすべて正式なクラブの記録とともに保管し、コピーを取って会員候補者に返 すようにしてください。

#### コミュニケーション用にデータを指定してダウンロード

● クラブ役員または会員情報のダウンロード - MyLCI のこの主要機能を使って郵送先住所、E メールアドレス、電話番号の一覧を作成すれば、コミュニケーションが取りやすくなるでし ょう。

# 国際協会のオンラインストアでクラブ用品を購入

ライオンズクラブ国際協会 OSEAL 調整事務局に注文するのが、最も一般的に使用されるクラブ用 品やライオンズクラブ国際協会ブランドの製品を注文する簡単な方法です。

下記は、最も頻繁に注文される用品です。

- クラブ例会用品 クラブ用品オンライン・カタログのこのセクションには、槌、ゴング、会 議用書式、会員名札などが含まれています。
- 新会員キット このキットに含まれるアイテムは、新会員を国際協会に歓迎するとともに、 そのスポンサーを表彰するためにも役立ちます。
- ライオンズ・アパレル このセクションには、クラブのベスト、シャツ、帽子、その他の人 気の高い衣料品が含まれており、その多くは各クラブの情報でカスタマイズできます。
- 平和ポスター・コンテスト・キット このキットを購入できるのは毎年1月15日から10 月 日までの期間に限定されますので、ご注意ください。
- アワードとメダル さまざまなメダルや証書入れを取りそろえたセクションです。
- 楯、アワード、表彰用品 このセクションには、功績のあったライオンズクラブを表彰する ために役立つ多種多様な用品が含まれています。
- クラブ用品についてご質問がある場合には、OSEAL調整事務局 OSEAL@lionsclubs.org ま でご連絡ください。

# 就任してから 日間

年度の当初はクラブ幹事にとって、多くの業務をこなさなければならない重要な時期です。これら の業務には、クラブ名簿を更新し、行事や事業の日程を組むことが含まれます。もう一つの重要な 仕事は、業務記録、特に会員・委員会報告・財務・クラブと理事会が下した決定や措置に関する記 録を保持するための手順を設けることです。

#### 地区が提供するクラブ役員研修に参加

地区を通して提供されるこの研修の目的は、クラブ役員のチーム全体がより効果的に指導力を発揮 できるよう支援し、各役員がそれぞれの最も一般的な業務の基本スキルを習得できるようにするこ とです。

#### クラブ名簿を確認

会費はすべて、6月30日と12月31日の時点でのクラブ名簿に基づき請求されます。もはやクラ ブに存在しない会員の会費をクラブが負担することにならないよう、退任するクラブ幹事とともに 6月30日までにクラブ名簿を確認し、12月31日の前にも再び確認するようにしてください。クラ ブ名簿を確認する良い方法は以下の通りです。

- MyLCIにログインします。
- MyLCIの「ライオンズクラブ/レポート」から「*クラブ会員名簿*」を開きます。表示されて いる全員がクラブで活動を続けていることを確認してください。
- MyLCI の「ライオンズクラブ/レポート」から「**家族会員報告書**」を開き、家族会員の記録 が正しいかどうか確認してください。
- まだ国際協会に報告されていない新会員を追加するには、会員招請及び入会申請書を使って 新会員の連絡先情報を入手します。
- クラブで活動を続けていないと思われる会員のリストを作り、名簿から削除すべきか、理事 会に確認を求めます。
- 6月30日と12月31日に先立って名簿の最終調整を行い、もはやクラブ名簿に載っていな い会員の会費がクラブに請求されることのないようにします。会員の変動がすべて 月 日までに行われていることを、前任のクラブ幹事に必ず確認してください。
- 会員から会費を受け取ったら、MyLCI を使って会員カードを印刷するか、会員サービス センターに会員カードを注文してください。

# クラブ会員の全連絡先情報を更新

クラブ会員の連絡先情報が最新であれば、クラブ内での良好なコミュニケーションの確保に役立ち ます。MyLCIの「会員情報更新レポート」を使って、全クラブ会員の最新の連絡先情報を入手して ください。

# クラブの行事予定表を作成

会員を参加させ続け、有意義な取り組みを促すには、十分に前もってクラブの予定を立て、継続的 にクラブ会員に伝達する必要があります。

- クラブ会長を支援し、次年度のクラブ予定表を作成してください。
- その際には、必ず月々のクラブ例会と理事会会議の日付が設定されるようにします。クラブ のホームページに掲載されているクラブ例会の場所 時間を確認し、更新してください。
- 年間行事予定表を作成し、クラブ会員がいつでも入手できるようにしておきます。
- 地区役員に問い合わせ、主な行事と期限(大会や地区レベルのアワード)について確認しま す。
- 地区ガバナー諮問委員会の四半期会議(ゾーン会議)に備えます。
- 地区ガバナーの年次クラブ訪問を含めて、クラブの例会や行事をメモしておきます。
- その他の地区役員による訪問についてもメモしておきます。
- 会議の手配面や会場の設営にも、いつでも手を貸せるようにしておきます。
- 必要に応じて、地区や複合地区の予定表も作っておくとよいでしょう。
- ライオンズクラブ国際協会の行事予定表 このオンラインの予定表には、主要な奉仕・指導 力育成・会員増強プログラム、取り組み、国際大会を含む行事の重要な情報と日付が記載さ れています。

# 毎月の業務

クラブ幹事は、毎月一連の業務をこなしていくことになります。会議の準備、会議や行事の記録の 作成、事後処理の遂行、会議文書の整理・保管といった作業です。また、国際協会や地区と毎月情 報をやり取りすることも含まれます。

# プログラムと会議の準備

- あなたのクラブ、あなたのやり方で このガイドは、クラブが望む例会のあり方を見極める ために役立ちます。
- 招待状 クラブ幹事は、クラブを代表して講演者やゲストに招待状を送るよう求められる場 合があります。
- クラブ会長の要請に応じて、クラブ例会や理事会会議の議事次第を作成します。
- 適宜クラブ例会や理事会会議で配布できるよう、前月の会議の報告書や議事録を作成しま す。
- 国際役員の訪問 ホスト及びプロトコール・ガイド クラブでは、地区ガバナーや国際レベ ルのゲストを含めて、あらゆる訪問者に従ってほしいプロトコールのレベルを決めているか もしれません。ゲストを迎える際には、彼らがあなたのクラブを訪問する際にどうすればよ いかを把握できるよう、事前にクラブの伝統と形式を重視する程度を伝えるようにしてくだ さい。
- 新会員入会式 このガイドには、新会員をクラブに迎え入れる際に使う言い回しの例が含ま れています。

# クラブの業務記録を維持管理 会員、委員会会議、理事会会議に関する記録全般についてです。

- クラブ例会や理事会会議が終わったら、その議事次第と議事録を保管しておく必要がありま す。
- 委員会の報告書を受け取り、配布し、永久的な会議の記録として保管するようにしてくださ い。
- 議事録、議事次第、委員会報告書、財務諸表、選挙に関する記録、入会申請書を含めて、あ らゆる重要な業務運営の記録を漏れなく保持しておきましょう。
- クラブ幹事は、会議の議事録に加えて、財務文書や法務文書を分類・整理して保管するよう 求められる場合があります。財務記録や法務記録を保管することの必要性を認識し、備えて おくようにしてください。
- 地域の税務機関や登録機関に提出する必要のある記録を保持しておきます。
- あらゆる連絡先情報と法務文書をコピーし、保管しておきます。
- 活動のために必要であれば、保険証書を入手します。

#### 通信物の管理

国際協会と地区は原則として、ライオンズ関連の通信物や小包をクラブ幹事の登録住所に送付しま す。登録住所はいつでも MyLCI を使って更新できます。紙以外の物品や製品(ピンやアワード)を 入れた小包は私書箱宛に送付できませんので、ご注意ください。

- 奉仕や会員増強を称えるシェブロン等の配布に手を貸せるよう備えておきましょう。クラ ブ会長にはしばしば、会員に贈呈すべきアワードが送られます。
- 理事会会議の議事録を作成し、案をクラブ会長に送って承認を仰ぎます。承認が得られた ら、全会員に議事録を配布します。
- マーケティング・コミュニケーション委員長が全クラブ会員と地区キャビネットの主要メ ンバーにクラブ会報を送っていない場合には、その作業を行います。
- クラブを訪問するライオンやゲストに訪問者名簿への記名をお願いすると、その名前を各 会議の議事録に含めるために役立ちます。
- 例会の度に、クラブ活動や地域社会奉仕活動でのボランティアを買って出てくれた会員を 記録します。そうすれば、委員長が参加予定者を把握できるようになります。
- クラブ、ゾーン、リジョン、地区の行事の1週間前に、全会員に確認メッセージを送りま す。
- 予定されている地区行事の参加希望者を確認するよう求められた場合には、その度に前もっ て通知を送ります。
- 会員数、新たに選出されたクラブ役員、委員会委員長など、クラブの運営面に関する情報を クラブ・マーケティング・コミュニケーション委員長に伝えます。その際には、クラブが礼 状を送った相手についての簡単な説明も添えましょう。
- 月々の誕生日やクラブ周年を会員名と日付(月日のみ)のリストにして、マーケティング・ コミュニケーション委員長に送りましょう。会報に記載するとともに、毎回のクラブ例会で 会長が発表できるようにするためです。

#### 会員の変動を毎月報告

毎月、MyLCIを使って 会員報告を行います。名簿に変動がなくても、必ず報告するようにしてく ださい。

- 会員招請及び入会申請書 この書き込み可能な書式は、新会員候補者に E メールで直接送信 できます。得られた情報を使って、その会員の入会登録を行ってください。
- 終身会員申込書 国際協会の終身会員になるための基準を満たした会員用です。

#### 地区とのコミュニケーション

クラブ幹事がオンラインで報告したクラブ会員、選出役員、奉仕に関する情報は、ゾーン・チェア パーソン、リジョン・チェアパーソン、地区役員も直ちに利用できるようになります。

#### クラブ奉仕委員長に代わってアクティビティを報告

● クラブ奉仕委員長が毎月 MyLion でアクティビティ報告を行っていない場合には、その作業 を行います。

#### 四半期ごとの会議

#### ゾーン会議

ゾーンは近隣に位置する ~ クラブのグループで構成されます。これらのクラブの役員は四半期 ごとに会議を開き、通常第1~第3四半期までの会議では、各ゾーン・チェアパーソンが議長を務 めます。全地区役員の連絡先情報は、MyLCI のクラブ用トップページに掲載されています。ゾー ン・チェアパーソンの氏名と連絡先情報も、同じページで確認できます。

模範的な地区ガバナー諮問委員会会議 このガイドは、ゾーン・チェアパーソンとクラブ役員の双 方が、四半期ごとのゾーン会議がどのようにあるべきかを理解するために役立ちます。ゾーン・チ ェアパーソンはしばしば、奉仕、会員、その他の行事に関する報告をクラブに求めます。会議ごと に特定の焦点分野が設けられ、クラブ役員が顔を合わせて互いに学ぶ機会となります。

# 半年ごとの業務 - 12月と6月に集中

#### クラブ名簿の確認と更新

クラブは年に2回、国際協会から請求を受けます。ほとんどの地区と複合地区でも年に2回、会費 の請求を行います。クラブ会員に各自の会費合計額を請求する前に、名簿を確認する必要がありま す。名簿には、クラブで活動を続けている会員のリストが正確に反映されるようにしてください。

- 12月と6月には必ず、クラブ名簿の徹底的な確認が行われるようにします。ライオンズ年 度は7月に始まり、6月に終わります。
- 新会員の国際会費及び入会費 この表には、新会員が報告された月に基づき、その会員につ いてクラブに請求される国際会費と入会費が示されています。
- 請求と連絡の正確を期するため、クラブ名簿の会員情報は常に最新の状態にしておきましょ う。

#### 毎年の行事

#### クラブの選挙

選挙は通常、第4四半期の初め(4月)に行われます。選挙に関する規定は標準版クラブ会則及び 付則を参照してください。

- 指名委員会から、各役員と理事に指名された候補者の氏名が伝えられます。幹事はそれを受 けて、方針に従い投票用紙を用意します。標準版クラブ会則及び付則の「別紙 B」を参照し てください。
- 次期クラブ役員を報告 毎年4月15日まで、またはクラブがその選挙を終えた直後 に、MyLCIまたはPU101書式を使用して、次期クラブ役員を報告しま す。

#### 地区 複合地区大会

クラブ幹事は、地区大会や複合地区大会に関連したいくつかの業務を支援するよう求められる場合 があります。地区大会に備えての確認や処理のため、地区からクラブ役員に連絡してくることもあ ります。

 地区大会の資格証明済み代議員リストを提出する際の要件について、キャビネット幹事また は協議会幹事に確認しておきましょう。代議員の算出方法は国際付則第 条に定められてい ます。

- 広告、ホスピタリティルーム、大会出席者など、地区行事に関して必要な登録作業があれば 済ませておきます。
- 印刷版大会プログラムの広告ページやクラブ・リポートに掲載してもらう機会についても、 大会組織者に確認するとよいでしょう。
- 高位の役職に立候補する会員がいれば、書類の処理とクラブでの推薦手続きを行います。

# 国際大会の代議員

個々のクラブには、クラブ会員を大会で投票を行う代議員に任命することにより、国際役員の選挙 に参加する権利があります。国際大会での投票と代議員の任命に関する情報をご確認ください。

# クラブの規約文書を管理

- 標準版クラブ会則及び付則 各クラブは、独自の会則及び付則を設けることができます。そ れ以外の場合には、標準版クラブ会則及び付則に従うことになります。クラブが必要に応じ て参照できるよう、常に最新版を入手しておきましょう。改正版は全会員に配布する必要が あります。
- クラブの方針や手続き クラブが方針書や手順書を設けている場合には、いずれかについて 疑問が生じた時に参照できるよう、常に印刷版を用意して、毎回の理事会会議とクラブ例会 に持参するようにしてください。

#### 年度末のチェックリスト

#### アワードを申請

- クラブ優秀賞 LCI フォーワードの4つの主な要素(会員増強、地域社会奉仕、マーケティ ング・コミュニケーション、効果的なクラブ運営)に優れた成果を上げたクラブは、この賞 を受賞できます。最も優れたクラブは毎年この賞を獲得しています。
- その他にも、感謝を示すための楯、アワード、ライオンズブランドの表彰製品が LCI ストア に用意されています。

#### 記録を作成して次期幹事に引き継ぐ

銀行取引における署名者 - クラブが役員選挙を終えてから、新年度が始まって新役員が就任するま での間に、新役員にクラブ口座の署名権限を与える決議を、理事会会議で承認することが大切で す。この決議には、年度の終了時に署名者を退任する役員の氏名も含める必要があります。また、 決議はクラブの議事録に記録されるとともに、クラブ口座の置かれた金融機関の要請に応じてその 金融機関にも伝達されます。

各年度の議事次第、議事録、会員名簿・報告書、会員招請及び入会申請書、委員会報告書、重要な 通信物の記録を保持するため、しばしばノートが使われます。これを毎月つけておけば、次期クラ ブ幹事がいつでも参照できるようになるでしょう。クラブが記録を電子的に保管することにしてい るなら、会員と業務上のあらゆる処理に関連したすべての記録を含めるべきです。

#### 法務及び専門分野

資金の使用に関するガイドライン クラブと地区による事業資金と運営資金の適正な使用につい て指針を提供するものです。

賠償責任保険プログラム ライオンズクラブ国際協会は世界規模でライオンズを補償対象とす る事業者賠償責任保険に加入しています。すべてのクラブおよび地区が自動的に被保険者となり ます。

- 保険証書 保険証書は保険証書申請書(英語)を提出すれば入手できます。
- 補完保険 (米国/英語のみのご提供となります)

ライオンズ商標に関する方針の要旨 - ライオンズの紋章や商標の適正な使用と、許可が必要な場 合について、理解の助けになるガイドラインです。

ライオンズクラブ国際協会およびライオンズクラブ国際財団のプライバシーに関する方針 - ライオ ンズクラブ国際協会と LCIF は、会員の個人情報を保護することの重要性を認識しています。

# クラブ会則及び付則の改正

クラブは随時、クラブの会則及び付則を改正することを決定できます。クラブ幹事は、この手続き を手伝うよう求められる場合があります。クラブの会則及び付則の改正に関する規定を確認し、改 正の手続きが方針に従って行われるようにしてください。求められる可能性のある作業としては、 必要な改正案の作成、クラブ会員への変更案の伝達、改正に必要な手順の遂行への支援などが挙げ られます。

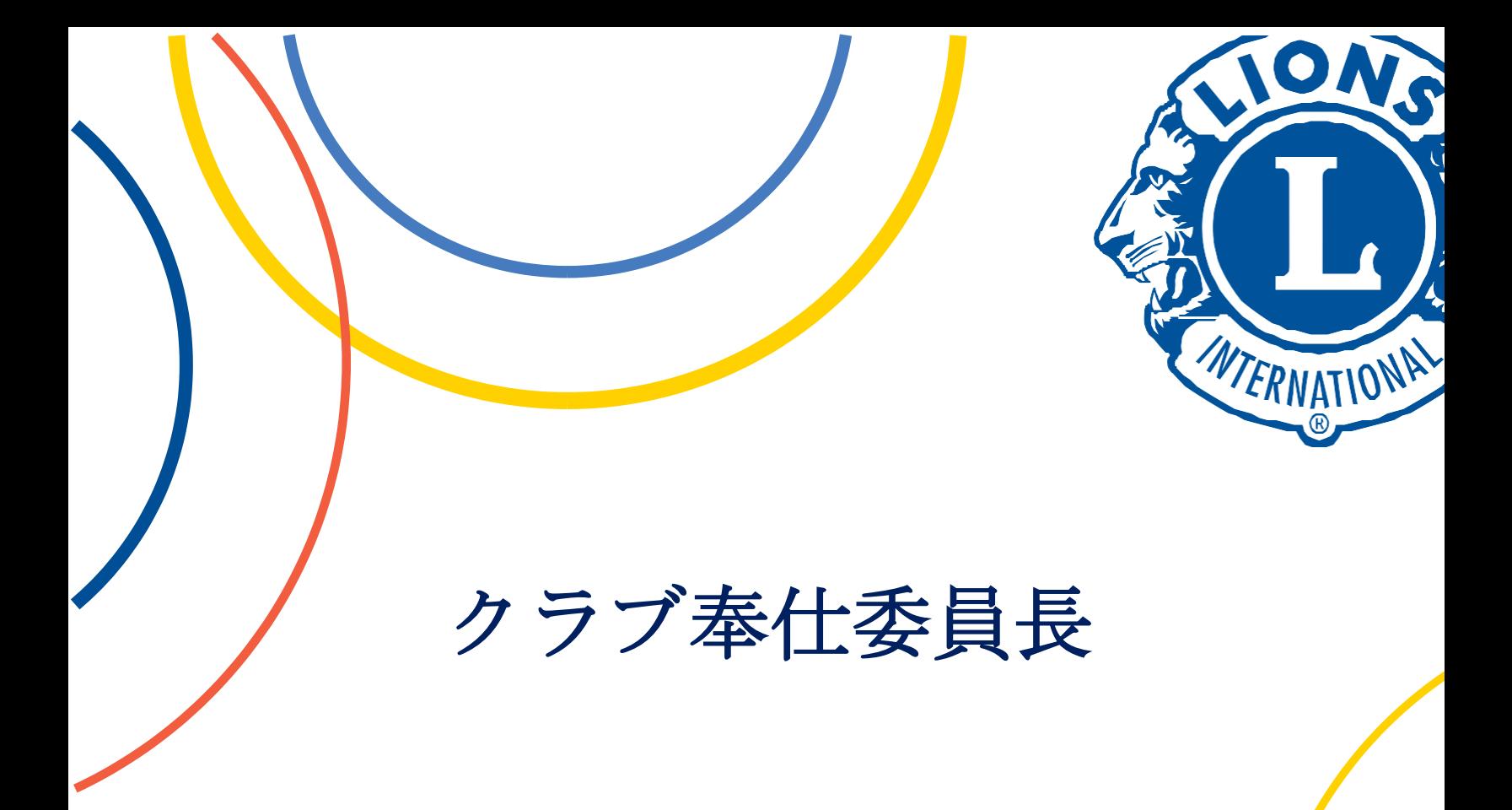

ブック

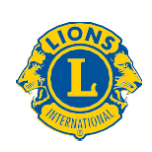

**Lions Clubs International** 

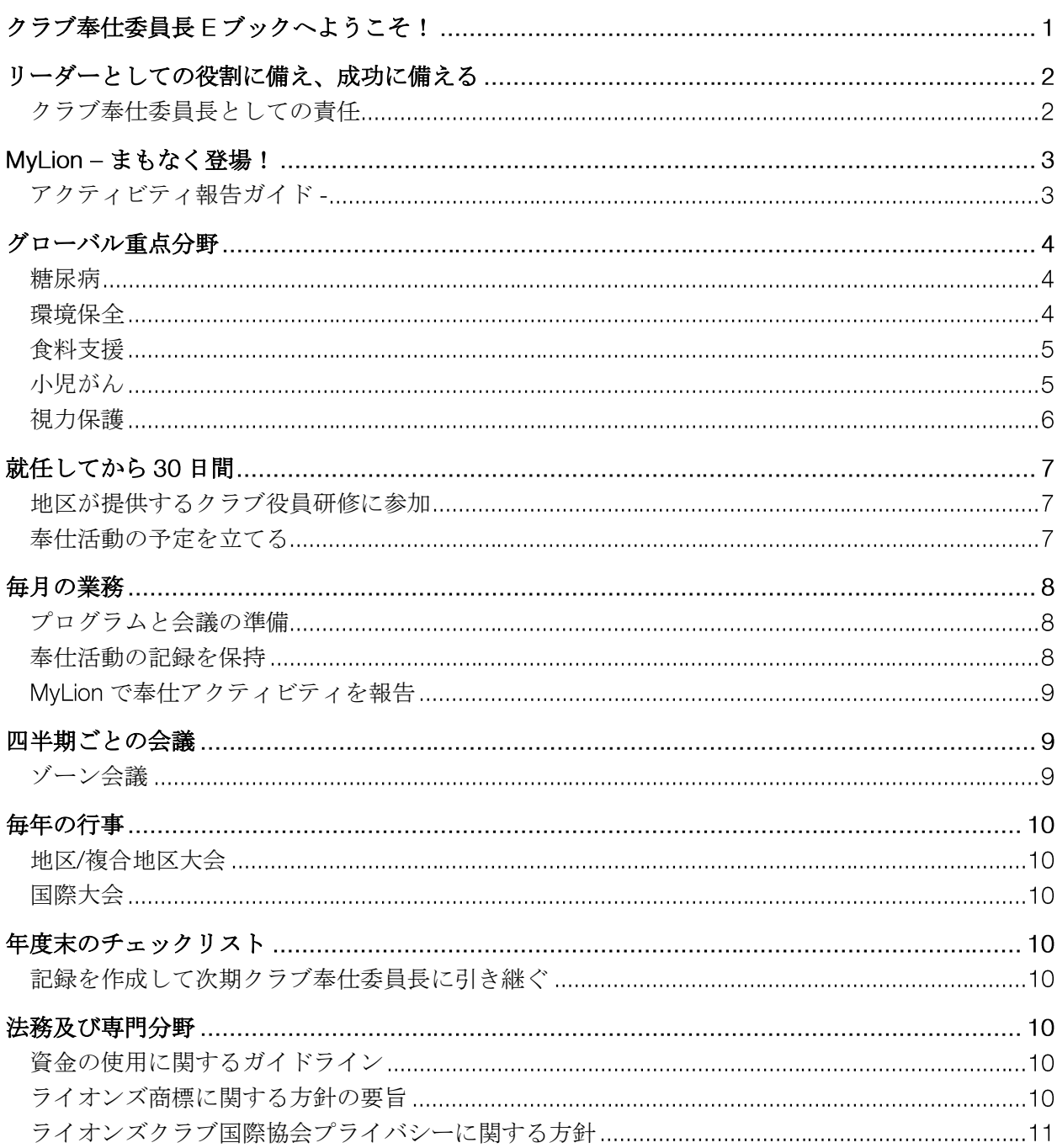

# <span id="page-42-0"></span>クラブ奉仕委員長 E ブックへようこそ!

本 ヒブックの目的は、クラブ奉仕を委員長としてのあなたの役割を支援することです。含まれるツ ールと資料は、クラブ奉仕委員長としての役割を効果的に果たすだけでなく、仲間のクラブ会員や 役員で構成される結束したグローバル・アクション・チームの一員として、力を発揮していただく ためにも役立つでしょう。

この E ブックでは、「目次」に含まれる見出しをクリックするだけで、遂行すべき各職務に関する さまざまなセクションに移動できます。そこには有益な情報が記載され、ハイパーリンクをクリッ クすれば、ツール、資料、文書に直接アクセスできるようになっています。それらを役立てれば、 地域社会でインパクトのある奉仕活動を実施する新たな方法を見つけることができるでしょう。

# <span id="page-43-0"></span>リーダーとしての役割に備え、成功に備える

クラブ奉仕委員長は、クラブの奉仕目標の設定と遂行を促すという重要な役割を果たします。その 任務は、仲間のクラブ会員が地域社会のニーズを調査し、奉仕活動を計画して実施し、奉仕のイン パクトを報告して祝賀できるよう支援することです。また、クラブ会員委員長と協力し、会員候補 をクラブの地域奉仕活動に参加させることも、任務の一つです。クラブがその地域社会に提供する 奉仕は、自らが暮らす地域社会のニーズを満たすことへの情熱を共有する新会員を呼び込む機会と なります。

任期が始まる前に、時間をかけて自身の役割について学び、研修に参加し、クラブ会員委員長とし ての責任を果たすための計画を立てておきましょう。そうすれば、地域社会に最高級の奉仕を提供 できるよう、クラブを支援する力が高まるはずです。

#### <span id="page-43-1"></span>クラブ奉仕委員長としての責任

クラブ奉仕委員長はクラブの役員として、以下のような責任を担います。

- クラブの GLT 委員長、GMT 委員長、グローバル・アクション・チーム・ファシリテーター (クラブ会長)と協力し、クラブの会員増強目標と指導力育成目標に沿った奉仕目標を立て る。
- クラブの奉仕目標を達成し、地域社会のニーズを満たすための行動計画を立てる。
- 奉仕計画を遂行する各事業委員会を組織し、主導する。
- クラブの奉仕行動計画にレオを組み入れ、レオと地域の青少年がライオンズとともに実地参 加型の奉仕活動に取り組む機会を設ける。
- 年度を通じて、奉仕活動が完了したらその度にライオンズクラブ国際協会に報告する。
- 地域社会のニーズ、他のクラブの奉仕活動の成功事例、ライオンズクラブ国際協会とライオ ンズクラブ国際財団の取り組みに関する情報をクラブに提供する。
- 年度を通じて、すべての会員がクラブの奉仕活動に参加するよう奨励する。
- 会員委員長と協力して会員増強活動を推進し、奉仕活動その他に参加するライオンズ以外の 人々に入会を呼びかける。
- 適宜地区ガバナー諮問委員会(ゾーン会議)に参加する。

● MyLion アプリを活用して地域で行われている奉仕について学んだり、事業への出欠を確認 するよう、クラブ会員に奨励する。

<span id="page-44-0"></span>MyLion

<span id="page-44-1"></span>[アクティビティ報告ガイド](https://www.lionsclubs.org/resources/78999664) - クラブの地域社会奉仕のあらゆる側面を管理できるよう、MyLion の使い方を十分に理解しておきましょう。

# <span id="page-45-0"></span>グローバル重点分野

私たちのグローバル重点分野は、2021年までに年間の奉仕受益者を 2億人にし、人道奉仕のインパ クトを 倍にすることを目標に、ライオンズクラブとレオクラブの取り組みを つの奉仕分野に集 中させます。これらの分野は、クラブが各地で行っているすばらしい奉仕活動を補うとともに、世 界で高まっている人道的な課題に取り組む機会をライオンズとレオに与えます。

# <span id="page-45-1"></span>[糖尿病](https://lionsclubs.org/ja/start-our-global-causes/diabetes)

- [糖尿病事業案](https://www.lionsclubs.org/resources/79872886)
- [糖尿病スクリーニング検査](https://www.lionsclubs.org/resources/80120648) このウェブページは、クラブが地域社会で糖尿病スクリーニン グ検査を企画して実施するために役立ちます。
- Strides: ライオンズ糖尿病教育 このウェブページには、クラブが糖尿病と運動の大切さへ の認識を高める方法に関する情報が掲載されています。
- [糖尿病パートナー及び団体](https://lionsclubs.org/ja/resources-for-members/resource-center/diabetes-partnerships-organizations) このウェブページには、糖尿病関連のパートナーと団体の最新 リストが掲載されています。
- [糖尿病に関するリソース](https://lionsclubs.org/ja/start-our-global-causes/diabetes) 奉仕事業ウェビナー、事業案、注文できるパンフレットのリスト はこのウェブページをご確認ください。
- [糖尿病委員長向けの情報](https://lionsclubs.org/ja/resources-for-members/resource-center/info-for-diabetes-chairperson) -このウェブページは、クラブが糖尿病奉仕の焦点やニーズについ て学ぶための絶好の出発点になるでしょう。

#### <span id="page-45-2"></span>[環境保全](https://lionsclubs.org/ja/start-our-global-causes/environment)

- [環境保全事業案](https://www.lionsclubs.org/resources/79873353)
- [リサイクル](https://www.lionsclubs.org/resources/79873265) 多くのクラブが、眼鏡を含めてさまざまなリサイクル事業に取り組んでいま す。
- [地域清掃事業](https://lionsclubs.org/v2/resource/download/79859038) このページには、クラブの地域清掃事業に関するいくつかの提案が掲載され ています。
- [環境保全教育事業](https://cdn2.webdamdb.com/md_MKViZLM01xS9.jpg.pdf?v=1) このウェブページには、環境保全教育事業に関する提案が掲載されてい ます。
- [環境保全委員長向けの情報](https://lionsclubs.org/ja/resources-for-members/resource-center/info-for-environment-chairperson) このウェブページには、環境保全委員長向けの情報が掲載され ています。

# <span id="page-46-0"></span>[食料支援](https://lionsclubs.org/ja/start-our-global-causes/hunger)

学童への食料の配布、フードバンクへの寄付、持続可能なコミュニティ菜園の立ち上げ、地域での フードドライブ(食品寄付)の展開などを通じて、レオとライオンズはそれぞれが住む町や働く地 域で<mark>食料支援</mark>に取り組んでいます。

- [食料支援事業案](https://www.lionsclubs.org/resources/79873045)
- [食料回収イニシアチブ](https://cdn2.webdamdb.com/md_IBj4v3L0SL01.jpg.pdf?v=1) 1週間の食料回収イニシアチブを推進するために役立つ事業プラン ナーです。
- [直接食料を提供](https://cdn2.webdamdb.com/md_EQp9aoITi91.jpg.pdf?v=1) この事業プランナーは、クラブがお腹を空かせている地域の人々に直接栄 養のある食べ物を提供するために役立つでしょう。
- [食料支援委員長向けの情報](https://lionsclubs.org/ja/resources-for-members/resource-center/info-for-hunger-chairperson) 食料支援委員長向けのリソースが掲載されています。

#### <span id="page-46-1"></span>[小児がん](https://lionsclubs.org/ja/start-our-global-causes/childhood-cancer)

ライオンズとレオは、命を救う治療へのアクセスを拡大し、支援を最も必要としている子どもと家 族を支援することで、そのニーズに対応しています。がんを抱える子どもたちに生きる望みを与え るため、私たちは努力しています。

- [小児がん事業案](https://www.lionsclubs.org/resources/79873506)
- [小児がん支援グループ](https://cdn2.webdamdb.com/md_Yur7AmIwYdt5.jpg.pdf?v=1) 毎月継続的に支援するグループを組織するための事業プランナーで す。
- [ファミリーキャンプ\(半日\)](https://cdn2.webdamdb.com/md_gquhbAyAJd41.jpg.pdf?v=1) 家族向けの半日キャンプを主催するための事業プランナーで す。
- [生存者ネットワーク・イベント](https://cdn2.webdamdb.com/md_ZvP0JbCXqb02.jpg.pdf?v=1) 生存者のネットワークと支援グループを作るための事業プ ランナーです。
- [小児がん事業案](https://cdn2.webdamdb.com/md_opsYDDEYL7n1.jpg.pdf?v=1) 小児がんを焦点とする奉仕事業案のリストです。
- [小児がん委員長向けの情報](https://lionsclubs.org/ja/resources-for-members/resource-center/info-for-childhood-cancer-chairperson) 小児がん委員長向けのリソースが掲載されています。

# <span id="page-47-0"></span>[視力保護](http://members.lionsclubs.org/ja/serve/sight/index.php)

このウェブページは、クラブが視力保護活動の効果を最大限に高めるために役立ちます。

- [視力保護事業案](https://www.lionsclubs.org/resources/79873357)
- [子ども向け視力検査](https://lionsclubs.org/sites/default/files/Service-Project-Planners/SPP_Vision-Screening-for-Children_ja.pdf) 児童を対象に1日または1週間の視力検査キャンペーンを行うための 資料です。
- [視力保護](https://lionsclubs.org/ja/start-our-global-causes/vision) このウェブページには、国際協会の視力関連の取り組みに関する情報が掲載され ています。
- [眼鏡リサイクルセンター](https://lionsclubs.org/ja/resources-for-members/resource-center/eyeglass-recycling-centers) 各地の眼鏡リサイクルセンターのリストは、このページをご確認 ください。
- [視力検査](https://lionsclubs.org/ja/resources-for-members/resource-center/vision-screening) このウェブページは、視力検査行事を企画、実施、フォローアップするために役 立ちます。
- [ライオンズ・アイヘルス・プログラム](https://www.lionsclubs.org/ja/resources-for-members/resource-center/eye-health-education) このウェブページには、地域でプログラムを行うた めの説明と資料が掲載されています。
- [ライオンズ・アイバンク](https://cdn2.webdamdb.com/md_k2KoimGmlT27.jpg.pdf?v=1) このウェブページには、ライオンズ・アイバンクに関する情報 と、クラブが参加する方法が掲載されています。
- [視力パートナーと視力関連団体](https://cdn2.webdamdb.com/md_kOuR2nLTUX12.jpg.pdf?v=1) このウェブページには、ライオンズクラブ国際協会と提携 している視力関連団体へのリンクが含まれています。
- [視力委員長向けの情報](http://members.lionsclubs.org/ja/serve/sight/sight-chairperson.php) このウェブページには、視力関連事業を企画するための指針が掲載 され、眼鏡収集ボックスを含むオンライン・リソースへのリンクが設けられています。

# <span id="page-48-0"></span>就任してから 日間

年度の当初は奉仕委員長にとって、多くの業務をこなさなければならない重要な時期です。これに は、クラブによる前回の地域社会奉仕ニーズ調査と、それまでに実施した奉仕活動の成果を再検討 することが含まれます。地域社会のニーズは常に変化していることから、最も推奨されるの[はクラ](https://www.lionsclubs.org/resources/81796171) [ブおよび地域社会奉仕ニーズ調査を](https://www.lionsclubs.org/resources/81796171)改めて行うことです。もう一つの重要な業務は、クラブの奉仕 活動に関する記録を保持する手順を設けることです。資金獲得活動の収支、奉仕委員会の報告、ク ラブの奉仕に関してクラブと理事会が下した決定と措置を含めて、クラブ理事会への報告書を作成 することも、奉仕委員長の仕事です。

#### <span id="page-48-1"></span>地区が提供するクラブ役員研修に参加

地区を通して提供されるこの研修の目的は、クラブ役員のチーム全体がより効果的に指導力を発揮 できるよう支援し、各役員がそれぞれの最も一般的な業務の基本スキルを習得できるようにするこ とです。クラブ内の他のグローバル・アクション・チーム委員長と定期的に会議を開き、会員増 強、奉仕の強化、指導力育成のアイディアと有効な戦略について話し合いましょう。

#### <span id="page-48-2"></span>奉仕活動の予定を立てる

会員を参加させ続け、有意義な取り組みを促すには、十分に前もってクラブの奉仕活動・事業の予 定を立て、継続的にクラブ会員に伝達する必要があります。クラブ役員の全員がチームとして年次 目標を設定しながら、すべての会議、行事、奉仕活動を組み入れたクラブの予定表を綿密に組み立 てていくべきです。

- クラブ会長の指示に従い、主な奉仕活動と資金獲得活動を計画し、次年度のクラブの予定表 にそれらを組み入れていきます。
- 年間行事予定表を作成して継続的に更新・伝達し、クラブ会員がいつでも入手できるように しておきます。
- 行事予定表は、地域のリーダーや他の奉仕組織にも配布しておきましょう。
- 奉仕事業ごとに委員長を決め、奉仕事業計画の進捗状況を定期的に確認します。
- [事業プランナーそ](https://www.lionsclubs.org/ja/resource/results?type=4396494)の他の奉仕関連資料を国際協会のリソースセンターからダウンロードし、 事業委員長に渡します。
- 事業委員長を 委員長に紹介し、指導力育成を奨励・促進します。
- クラブの奉仕活動を PR し、地域の人々に参加を呼びかけるため、MyLion に掲載します。
- 地区ガバナー諮問委員会の四半期会議(ゾーン会議)に向けて、奉仕活動の報告書を作成し ます。成果を祝賀し、成功事例を分かち合えるようにしておきましょう!
- ライオンズが地域社会で毎月行っている奉仕活動について、地元紙へのプレスリリースを作 成します。
- 地区や複合地区に所属している場合には、その奉仕活動の予定表も作っておきます。

[ライオンズクラブ国際協会の行事予定表を](https://lionsclubs.org/ja/resources-for-members/lions-events-calendar)確認し、所属地域に関連した行事をクラブのカレンダー に組み入れておきましょう。

このオンラインの予定表には、主要な奉仕・指導力育成・会員増強プログラム、取り組み、国際大 会を含む行事の重要な情報と日付が記載されています。

# <span id="page-49-0"></span>毎月の業務

クラブ奉仕委員長は毎月、企画段階や完了段階など、さまざまな段階にあるクラブの奉仕活動を監 督していくことになります。会議の準備を整え、議事録を作成し、事後処理を行い、奉仕活動の企 画文書を整理します。また、国際協会や地区と毎月情報をやり取りすることも必要です。

クラブ奉仕委員長は専門家として、クラブと地域社会の連絡窓口の役割を果たします。クラブ内の の各委員長に加えて、定期的にクラブ役員と会議を開くことが大切です。

# <span id="page-49-1"></span>プログラムと会議の準備

- クラブ例会の度に次回の奉仕活動について通知し、登録用紙を配れるようにしておきます。 登録用紙は、地域社会奉仕に関心のある地域の人々に渡せるよう、クラブ会員が持ち帰れる ようにしておくことが大切です。
- クラブ会長の要請に応じて、奉仕活動の報告書と今後の活動の 資料を作成または編集 し、クラブ例会と理事会会議で配布できるようにします。

#### <span id="page-49-2"></span>奉仕活動の記録を保持

ノートに事業の詳細な記録をつけておけば、各事業委員長にとって役立つでしょう。毎年行われる 奉仕事業もあるため、企画からフォローアップに至るまで、作業を段階ごとに書き留めておくとよ いでしょう。そうすれば、クラブの奉仕活動を確実に成功させ続ける基礎となり、次期奉仕委員長 の業務をやりやすくすることにもつながります。

 クラブ例会、委員会会議、理事会会議では毎回、すべての奉仕活動の進捗状況について最新 情報を提供します。

- 事業委員会の報告書をまとめ、配布し、永久的な会議記録として保管します。
- 地域の税務機関や登録機関への提出が必要であれば、クラブ会計のために必要な財務記録を つけておきます。
- 活動のために必要であれば、クラブ幹事またはクラブ会計と協力し[て保険証書を](http://members.lionsclubs.org/ja/resources/insurance/certificate-insurance.php)入手しま す。
- 例会の度に、クラブ活動や地域社会奉仕活動でのボランティアを買って出てくれた会員を記 録します。そうすれば、事業委員長が参加予定者を把握できます。また、会員以外の人々に 連絡して入会を勧めることもできるようになります。

#### <span id="page-50-0"></span>MyLion で奉仕アクティビティを報告

奉仕アクティビティは毎月報告するようにしてください。支援が必要な場合には、クラブ幹事に報 告を代行してもらってもかまいません。

MyLion を使って報告した奉仕アクティビティの情報は、ゾーン・チェアパーソン、リジョン・チェ アパーソン、地区役員も直ちに利用できるようになります。

#### <span id="page-50-1"></span>四半期ごとの会議

# <span id="page-50-2"></span>ゾーン会議

クラブ奉仕委員長には、各年度の四半期ゾーン会議の一つ以上に、主要役員の一人として参加する 責任があります。ゾーンは近隣に位置する 4~8 クラブのグループで構成されます。これらのクラ ブの役員は四半期ごとに会議を開き、通常第 1~第3 四半期までの会議では、各ゾーン・チェアパ ーソンが議長を務めます。全地区役員の連絡先情報は、MyLCI のクラブ用トップページに掲載され ています。ゾーン・チェアパーソンの氏名と連絡先情報も、同じページで確認できます。

[模範的な地区ガバナー諮問委員会会議](https://www.lionsclubs.org/resources/79872871) このガイドは、ゾーン・チェアパーソンとクラブ役員の双 方が、四半期ごとのゾーン会議がどのようにあるべきかを理解するために役立ちます。ゾーン・チ ェアパーソンはしばしば、奉仕、会員増強、指導力育成、その他の行事に関する報告をクラブに求 めます。会議ごとに特定の焦点分野が設けられ、クラブ役員が顔を合わせて互いに学ぶ機会となり ます。年度内のクラブの奉仕計画と成功事例を、仲間のクラブ奉仕委員長と分かち合えるようにし ておきましょう。

#### <span id="page-51-0"></span>毎年の行事

#### <span id="page-51-1"></span>地区 複合地区大会

地区大会が開かれる地域で奉仕事業を行うことは、仲間のクラブ奉仕委員長や地区のグローバル・ アクション・チームと協力する絶好の機会となります。力を合わせてその地域社会を改善し、ライ オンズが「奉仕するために」存在することをすべての人々に知ってもらいましょう。

#### <span id="page-51-2"></span>国際大会

ライオンズの奉仕を世界規模で祝賀するこの年次行事の盛り上がりは、開催都市で行われるいくつ もの奉仕活動で頂点を迎えます。国際大会はまた、新しいアイディアや成功事例を見つけてクラブ に持ち帰る絶好の機会でもあります。それらを役立てれば、クラブの地域社会奉仕を改善し、最大 のニーズを満たせるようになるでしょう。

#### <span id="page-51-3"></span>年度末のチェックリスト

アワードを申請 - LCI [ストアに](https://www2.lionsclubs.org/)は、感謝を示すための楯、アワード、ライオンズブランドのその他 の表彰製品が用意されています。

#### <span id="page-51-4"></span>記録を作成して次期クラブ奉仕委員長に引き継ぐ

奉仕事業の管理、業務の重要事項「チェックリスト」、資金獲得活動の結果、行事への参加者総数 に関する記録を保持するため、しばしばノートが使われます。これを毎月つけておけば、次期クラ ブ奉仕委員長がいつでも参照できるようになるでしょう。クラブが記録を電子的に保管することに しているなら、奉仕委員会会議に関連したすべての記録を含めるべきです。

#### <span id="page-51-5"></span>法務及び専門分野

<span id="page-51-6"></span>[資金の使用に関するガイドライン](https://www.lionsclubs.org/resources/79873547) クラブと地区による事業資金と運営資金の適正な使用について 指針を提供するものです。

[賠償責任保険プログラム](https://www.lionsclubs.org/resources/79873180) ライオンズクラブ国際協会は世界規模でライオンズを補償対象とする事 業者賠償責任保険に加入しています。すべてのクラブおよび地区が自動的に被保険者となります。

- [保険証書](https://lionsclubs.org/ja/resources-for-members/resource-center/certificate-of-insurance) 保険証書は保険証書申請書(英語)を提出すれば入手できます。
- [補完保険](https://www.lionsclubs.org/resources/79862900) (米国/英語のみのご提供となります)

<span id="page-51-7"></span>[ライオンズ商標に関する方針の要旨](https://www.lionsclubs.org/resources/79873946) - ライオンズの紋章や商標の適正な使用と、許可が必要な場合 について、理解の助けになるガイドラインです。

<span id="page-52-0"></span>[ライオンズクラブ国際協会プライバシーに関する方針](https://www.lionsclubs.org/resources/79873395) - ライオンズクラブ国際協会と LCIF は、会員 の個人情報を保護することの重要性を認識しています。